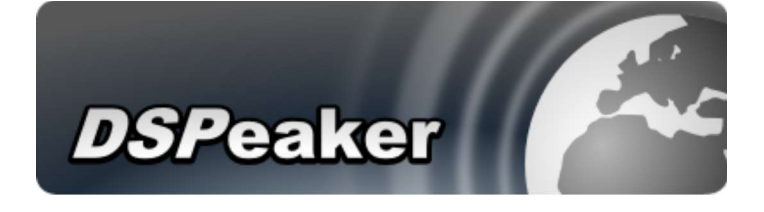

# Anti-Mode 2.0 Dual Core

# Gebruikershandleiding

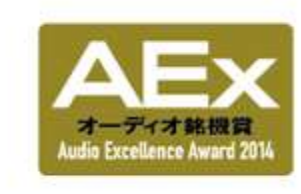

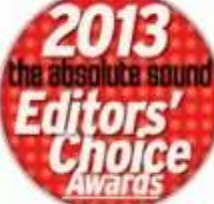

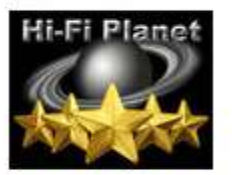

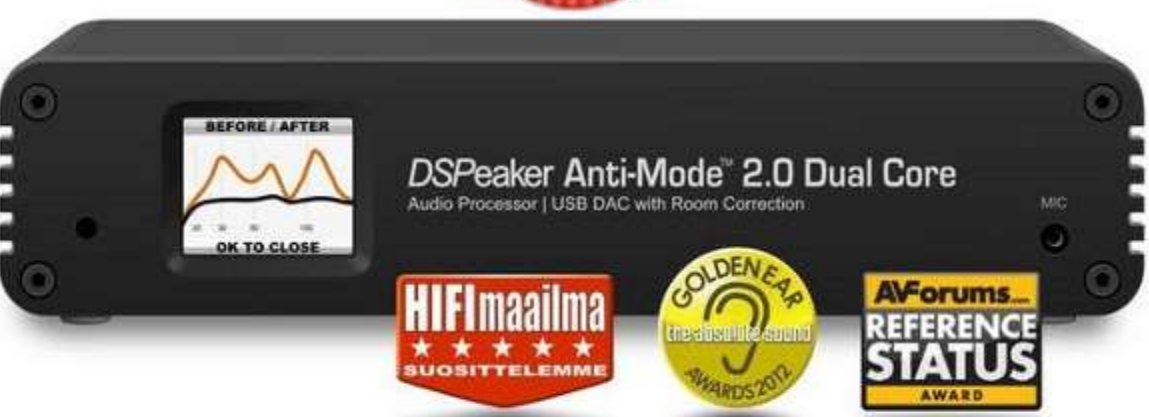

**Deze gebruikershandleiding behoort bij de Anti-Mode 2.0 Dual Core en is bedoeld voor de gebruiker. Niets uit deze gebruikershandleiding, ook geen delen ervan, mag worden vermenigvuldigd of verspreid, al dan niet elektronisch, zonder voorafgaande schriftelijke toestemming van de rechthebbende.**

# **Toelichting op de gebruikershandleiding**

Deze gebruikershandleiding maakt u wegwijs in de bediening van de Anti-Mode en de vele gebruiksmogelijkheden. Dit apparaat is veelzijdig en heeft veel instellingsmogelijkheden. De lijst met functies is lang, waaronder zeer lage jitter op de digitale uitgang, audiofiele AD/DA-converters, digitaal gestuurde analoge volumeregelaar. Maar de belangrijkste functie is toch wel de correctie van de kamer-akoestiek, die door staande golven en andere ongewenste effecten het geluid negatief beïnvloedt. Helaas wordt deze belangrijke factor in de audioketen vaak onderschat en genegeerd. Met deze Anti-Mode maakt u een einde aan de ongewenste akoestiekeffecten om zo met meer genoegen van uw muziek te kunnen genieten.

**Wij adviseren u te beginnen met hoofdstuk 1 om de Anti-Mode te leren kennen.** Met hoofdstuk 2 (**Snelstartgids**) kunt u de Anti-Mode gebruiken als basisconfiguratie. Vanaf hoofdstuk 3 (Geavanceerde functies) kunt u zich de bijzondere functies eigen maken en experimenteren om tot optimale resultaten te komen.

Vanwege de wereldwijde verkoop en gebruik van de Anti-Mode 2.0 Dual Core zijn de teksten in het display van het apparaat standaard in het Engels. De tekst is ook in andere talen in te stellen, waaronder Nederlands. Echter, niet alle Engelse begrippen zijn eenvoudig vertaalbaar en sommige zijn ingeburgerd in de Nederlandse taal. Soms is er geen Nederlandse vertaling. Daarom zijn die begrippen niet vertaald.

Wij hopen dat u met deze gebruikershandleiding volop gebruik kunt maken van uw Anti-Mode en kunt genieten van het mooie geluid dat u met de Anti-Mode kunt bereiken. Mocht u vragen of opmerkingen hebben, dan vernemen we die graag om ze later in een bijgewerkte handleiding op te nemen.

Redactie handleiding Anti-Mode 2.0 Dual Core Mail uw reacties aan support@anti-mode.nl

Deze gebruikershandleiding is bijgewerkt t/m firmware versie "Jan 14 2019".

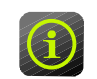

# **Recylinginformatie**

Het door u gekochte product voldoet aan de richtlijn WEEE (Waste Electrical and Electronic Equipment Directive). Dat betekent dat u het product kunt aanbieden voor recycling (als de technische levensduur is beëindigd) en dat de waardevolle stoffen van het product worden herwonnen om zo natuurlijke grondstoffen uit te sparen.

Dit product is vervaardigd met onderdelen en processen die voldoen aan de richtlijn RoHS (Restriction of the use of certain Hazardous Substances in electrical and electronic equipment).

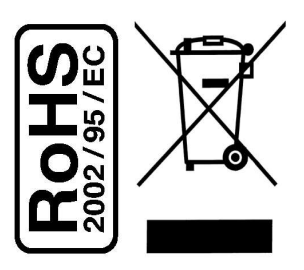

# **Inhoudsopgave**

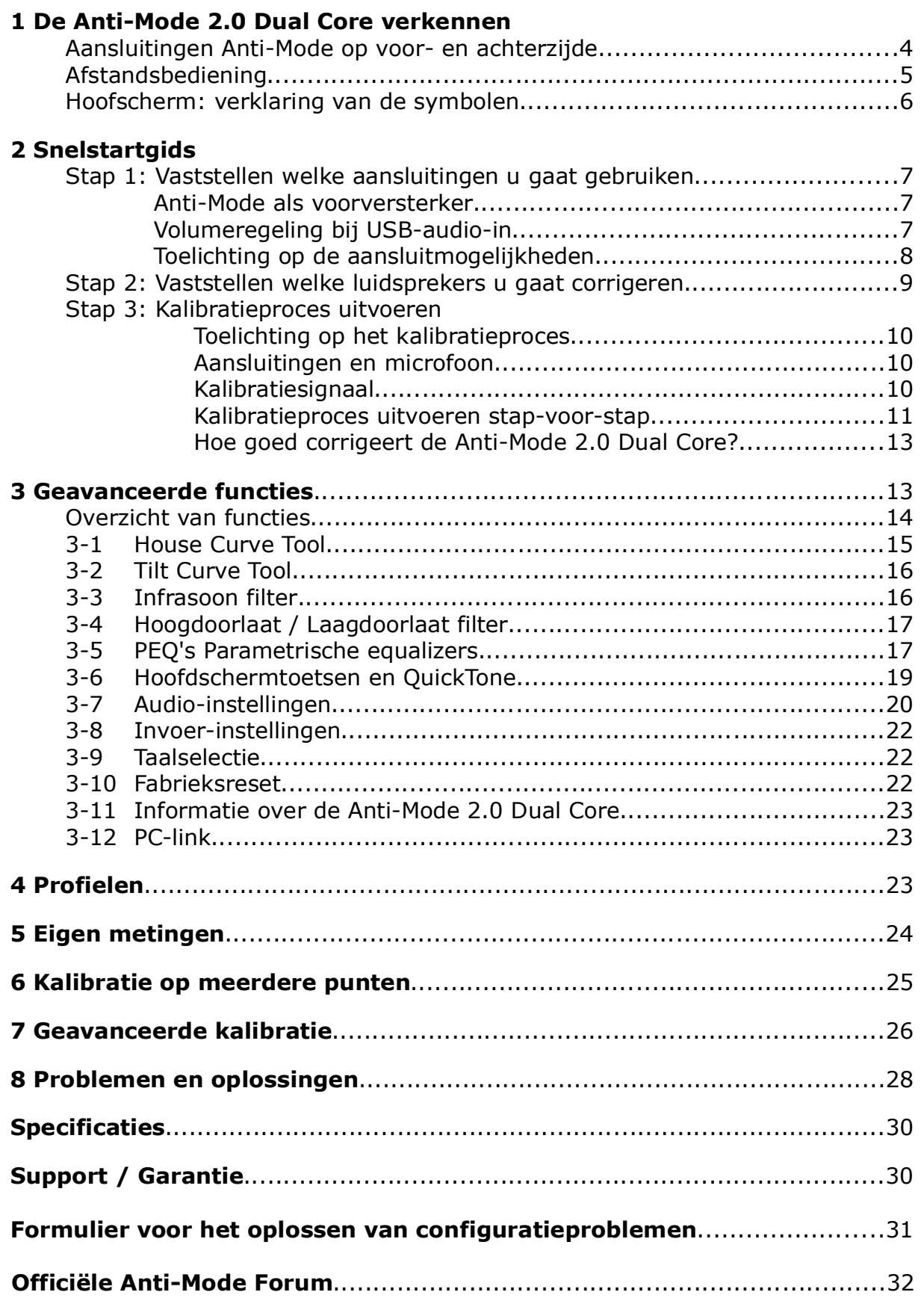

# **1 De Anti-Mode 2.0 Dual Core verkennen**

Wat zit er in de doos?

- Anti-Mode 2.0 Dual Core audio processor met USB-DAC
- stroomadapter, 12 Vdc
- kalibratiemicrofoon
- afstandsbediening (infrarood)
- USB-kabel
- Nederlandstalige gebruikershandleiding

# **Anti-Mode 2.0 Dual Core**

# **Voorzijde**

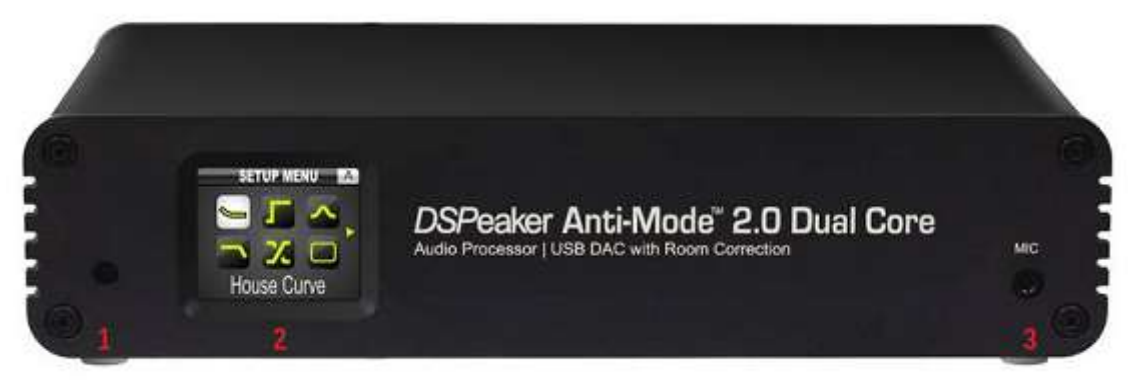

- 1 IR-sensor voor de afstandsbediening
- 2 TFT-kleurendisplay
- 3 microfooningang

# **Achterzijde**

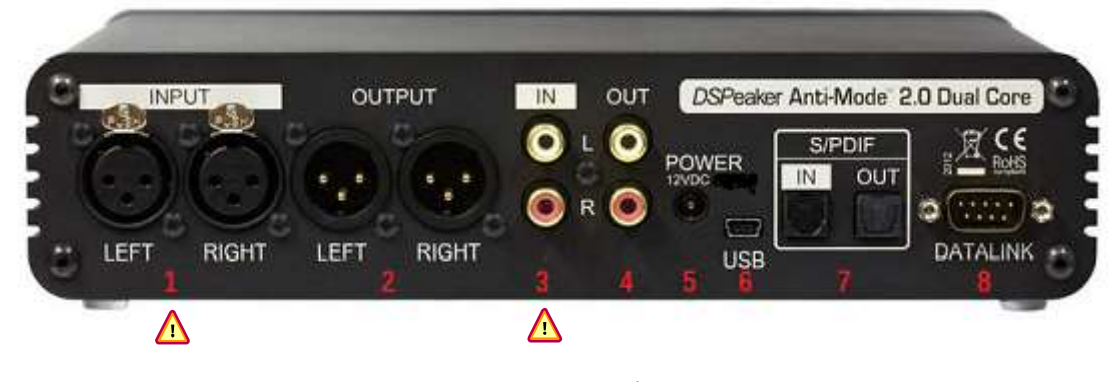

- 1 XLR analoge gebalanceerde ingangen
- 2 XLR analoge gebalanceerde uitgangen
- 3 RCA analoge ongebalanceerde ingangen  $\bigwedge$
- 4 RCA analoge ongebalanceerde uitgangen
- 5 stroomaansluiting 12 Vdc
- 6 USB-aansluiting
- 7 Toslink S/PDIF in- en uitgang
- 8 *DSP*eaker datalinkaansluiting

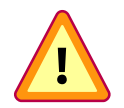

U mag slechts één type analoge **in**gang aansluiten.

 Dus òf XLR-ingang (1) òf RCA-ingang (3) aansluiten! Indien u beide (XLR èn RCA) **in**gangen aansluit, kan de Anti-Mode beschadigd raken.

# **Afstandsbediening**

De afstandsbediening is zo ontworpen dat u de meest gebruikte functies met één druk op de knop kunt bedienen. Alle acties worden op het TFT-kleurendisplay weergegeven.

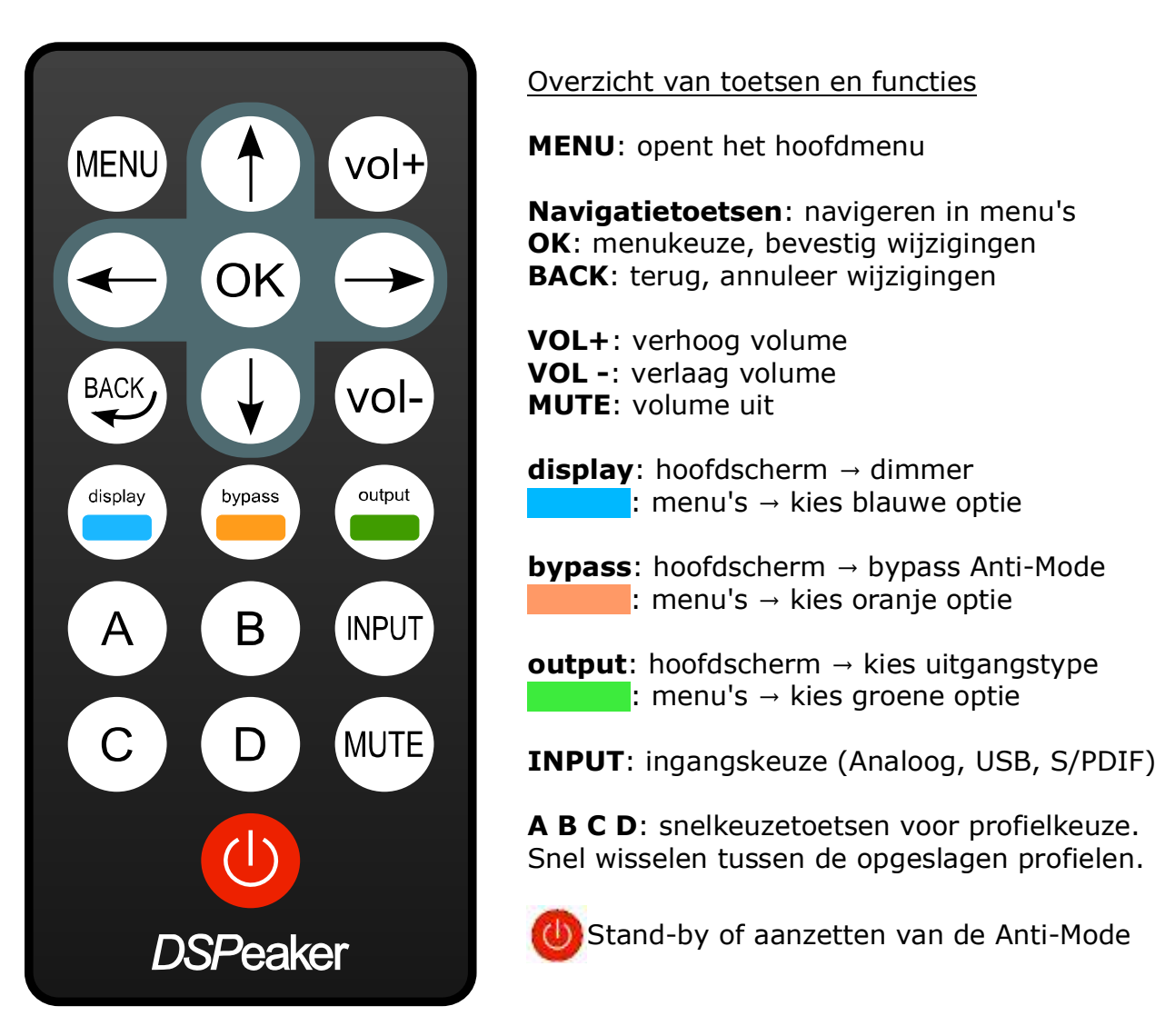

Voordat u de afstandsbediening kunt gebruiken, moet u de isolatiefolie van de batterij verwijderen. U kunt ook de dunne beschermingsfolie op de bovenzijde van de afstandsbediening verwijderen.

# **Bediening van de Anti-Mode 2.0 Dual Core**

In het TFT-kleurenscherm worden de menu-opties met pictogrammen weergegeven. Het gebruik is intuïtief: met de navigatietoetsen (pijltjestoetsen) loopt u door de menu's heen. Om een menu-optie te kiezen toetst u **OK**. Om naar de voorgaande menu-optie terug te keren toetst u **BACK**. Indien de drie kleurenbalkjes onderin het scherm verschijnen (blauw, oranje, groen) om een optie of submenu aan te geven, kiest u de overeenkomstige kleurentoets. Enkele vrij instelbare parameters, zoals frequentielimieten, kunnen met de navigatietoetsen worden bediend. Meestal kunnen beide paren (hoog/laag en links/rechts) gebruikt worden. Met het ene paar maakt u grote veranderingen, met het andere paar kleine veranderingen.

# **Hoofdscherm: verklaring van de symbolen**

Als u de Anti-Mode 2.0 Dual Core aanzet, verschijnt het hoofdscherm. In één oogopslag heeft u de belangrijkste informatie in beeld.

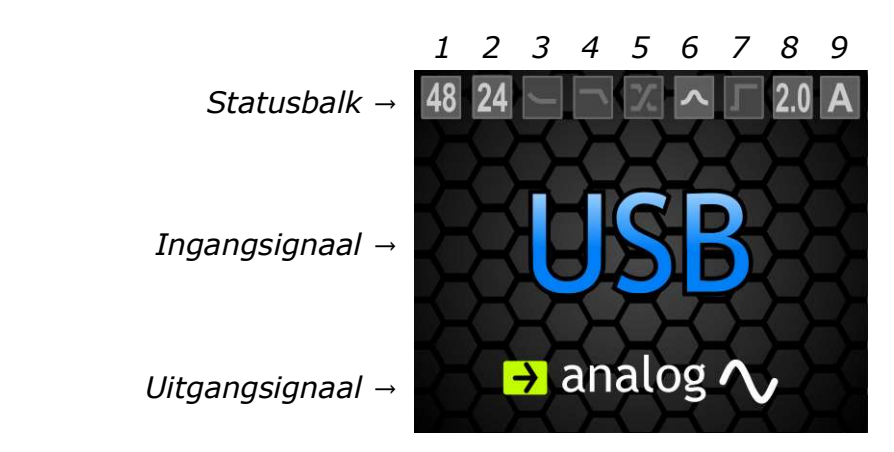

Bovenaan ziet u de statusbalk met informatie over de gebruikersinstellingen.

In het midden, in grote letters, het gekozen ingangsignaal.

En de laatste regel geeft het gekozen uitgangsignaal aan.

De statusbalk geeft informatie over:

- $1 \rightarrow$  ingangsignaal sample frequentie (48 kHz)
- $2 \rightarrow$  ingangsignaal bit-waarde (24 bit)
- $3 \rightarrow$  house curve indicator (uit)
- $4 \rightarrow$  tilt curve indicator  $($ uit)
- $5 \rightarrow$  hoog-/laagdoorlaat indicator (uit)
- $6 \rightarrow$  parametrische EQ indicator (aan)
- $7 \rightarrow$  infrasoon filter indicator (uit)
- $8 \rightarrow$  luidsprekerconfiguratie (2.0)
- $9 \rightarrow$  geeft het gebruikte profiel weer (A)

Actieve opties zijn lichtgrijs, de niet gebruikte opties zijn donkergrijs.

Het ingangsignaal kan gekozen worden met de toets **INPUT** op de afstandsbediening. U heeft de keuze tussen Analog, USB en S/PDIF. (zie ook hoofdstuk 4.6)

Het uitgangsignaal kunt u kiezen met de toets **OUTPUT** (de **-toets**). U heeft de keuze tussen analog (RCA en XLR) of digital (S/PDIF).

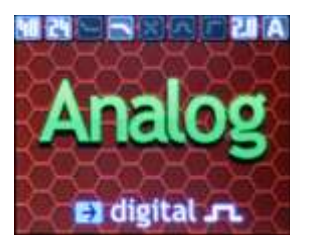

Toets **BYPASS** (de **-toets)** om de Anti-Mode akoestiekcorrectie in en uit te schakelen. Indien uitgeschakeld, is de achtergrond rood gekleurd. De door u gemaakte filters worden niet gebypassed, alleen de akoestiekcorrectie.

Met de toets **DISPLAY** (de **the stands** op de afstandsbediening kunt u het licht van het kleurenscherm dimmen en de getoonde informatie beperken voor een rustiger beeld. In de gedimde stand wordt alleen de gekozen ingang weergegeven. Door iets langer op deze toets te drukken gaat het scherm helemaal uit.

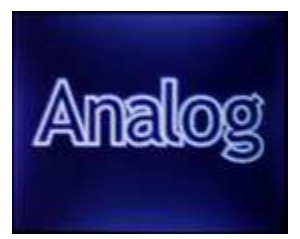

# **2 Snelstartgids**

Dit hoofdstuk is bedoeld om snel aan de slag te kunnen met de standaard akoestiekcorrectie. Om de Anti-Mode 2.0 Dual Core te kunnen gebruiken, hoeft u slechts drie stappen te doorlopen, te weten:

- Stap 1: vaststellen welke aansluitingen u gaat gebruiken;
- Stap 2: vaststellen welke luidsprekers u gaat corrigeren;
- Stap 3: kalibratieproces uitvoeren.

## **Stap 1: Vaststellen welke aansluitingen u gaat gebruiken**

De Anti-Mode 2.0 Dual Core is veelzijdig inzetbaar dankzij de vele aansluitmogelijkheden. De Anti-Mode is een tweekanaalsprocessor, een DAC, een ADC en een voorversterker tegelijk.

De plaats van de Anti-Mode in de audioketen is:

- bronnen  $\rightarrow$  voorversterker  $\rightarrow$  Anti-Mode 2.0 DC  $\rightarrow$  eindversterker  $\rightarrow$  luidsprekers
- bronnen (max. 3)  $\rightarrow$  Anti-Mode 2.0 DC  $\rightarrow$  eindversterker of actieve luidsprekers

## **Anti-Mode als voorversterker**

De Anti-Mode 2.0 Dual Core kan óók gebruikt worden als voorversterker, indien u voor 'analoog uit' kiest (zie pagina 9, opties 1, 2 en 3). U kunt tot maximaal drie apparaten (bijvoorbeeld CD-speler, PC, platenspeler) aansluiten en via de afstandsbediening kiezen.

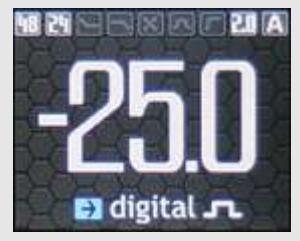

De eindversterker, of actieve luidsprekers, worden direct aan de 'analoog-uit' (RCA of XLR) aangesloten en de bron (CDspeler, platenspeler, PC) aan een van de ingangen. Met de afstandsbediening kunt u de ingang kiezen (Analog, USB, S/PDIF) en het volume regelen. De digitaal gestuurde analoge volumeregelaar werkt in stapjes van 0,5 dB. De stand van het volume wordt onthouden bij het uitzetten van de Anti-Mode.

Bij 'digitaal uit' is het volume altijd maximaal (=0 dB). U ziet in de display wel het analoge volume maar dat kan niet gewijzigd worden. Alleen bij 'analoog uit'.

# **Volumeregeling bij USB-audio-in**

Bij USB-audio-in regelt u het volume van de Anti-Mode via de afstandsbediening met **VOL+** of **VOL–**. Een andere optie is de volumeregelaar van de PC (zie 3-8). Op de PC kiest u de volumeregelaar (zie afb.) die als "Luidsprekers (Anti-Mode 2.0 Dual Core v0.3)" wordt aangegeven (alléén zichtbaar als u USB als ingang heeft gekozen èn aangesloten op de PC). De stand van die volumeregelaar wordt doorgegeven aan de volume regeling van de Anti-Mode en onthouden, ook als u de USB-steker loskoppelt. U gebruikt dus niet de (lage kwaliteit) volumeregeling van de PC. Welke wijze van volumeregeling u ook kiest, met de Anti-Mode behoudt u de volle dynamiek en kwaliteit van het geluid.

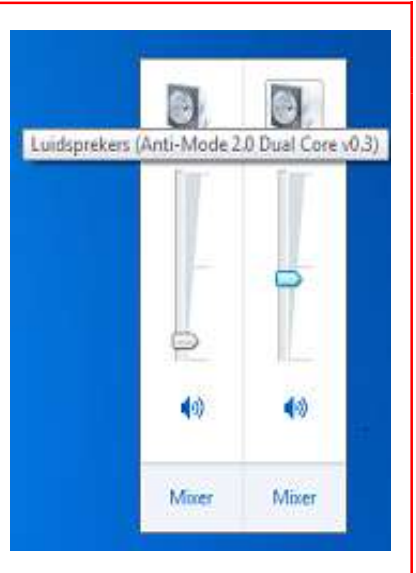

## **Toelichting op de aansluitmogelijkheden**

Afhankelijk van uw specifieke situatie en wensen kiest u de juiste aansluitwijze. Zowel de drie ingangen alsook de twee uitgangen (analoog en digitaal) werken geheel onafhankelijk van elkaar en zijn direct kiesbaar via de afstandsbediening. Om een goede keuze te maken voor uw situatie zetten we de mogelijkheden op een rij.

# Optie 1: A<sup>in</sup>→A<sup>uit</sup>, analoog in → analoog uit

Voor de analoge ingangen geldt dat u slechts één paar mag aansluiten. Dus òf XLR òf RCA. Aan de uitgang mag u beide aansluitingen gebruiken. Ingang en uitgang hoeven niet van hetzelfde type te zijn. U kunt een RCA-ingang gebruiken en een XLR-uitgang (en andersom). Voor aansluitingen met normale lengte biedt RCA een perfect resultaat. Bij lange aansluitkabels geniet XLR de voorkeur, zowel voor de ingangs- alsook voor de uitgangskabel.

## Optie 2: U<sup>in</sup>→A<sup>uit</sup>, USB audio in → analoog uit

In deze situatie gebruikt u de Anti-Mode om uw muziekbestanden van de PC of ander digitaal medium via de USB-aansluiting af te spelen. De Anti-Mode werkt dan als een zeer hoogwaardige asynchrone USB-DAC.

Zowel de RCA- als XLR-uitgang zijn mogelijk, maar om te profiteren van de dubbele DAC per kanaal, is de gebalanceerde XLR-aansluiting te prefereren.

Lees ook "Bijzondere aandacht voor USB-audio-in" op pagina 7.

# Optie 3: D<sup>in</sup>→A<sup>uit</sup>, S/PDIF in → analoog uit

In deze situatie fungeert de Anti-Mode als een S/PDIF DAC (digitaal naar analoog omzetter). Zowel de RCA- als XLR-uitgang zijn mogelijk, maar om te profiteren van de dubbele DAC per kanaal, is de XLR-aansluiting te prefereren.

Deze drie 'analoog-uit' opties maken het mogelijk ook de voorversterker van de Anti-Mode 2.0 Dual Core te gebruiken voor maximaal drie bronnen (zie pagina 7). Alle drie ingangen (bronnen) kunnen met de afstandsbediening direct gekozen worden.

## **Optie 4: A<sup>in</sup>→D<sup>uit</sup>, analoog in → S/PDIF uit**

In deze situatie is de Anti-Mode een ADC (analoog naar digitaal omzetter) van hoge kwaliteit. U kunt weer kiezen voor XLR- of RCA-ingang. Via de digitale uitgang (S/PDIF) brengt u het signaal naar uw eigen DAC (digitaal naar analoog omzetter) of versterker.

#### **Optie 5: U<sup>in</sup>→D<sup>uit</sup>, USB audio in → S/PDIF uit** (met jittercorrectie)

Dit is een geheel digitale situatie waar het USB-audiosignaal door de processor wordt verwerkt en naar de S/PDIF-uitgang wordt geleid. Vervolgens stuurt u het signaal naar uw eigen DAC (digitaal naar analoog omzetter) of versterker. De jittercorrectie verbetert het digitale signaal.

## **Optie 6: D<sup>in</sup>→D<sup>uit</sup>, S/PDIF in → S/PDIF uit** (met jittercorrectie)

Dit is een geheel digitale situatie waar het S/PDIF-signaal door de processor wordt verwerkt en naar de S/PDIF-uitgang wordt geleid. Vervolgens stuurt u het signaal naar uw eigen DAC (digitaal naar analoog omzetter) of versterker. De jittercorrectie verbetert het digitale signaal.

Kijk voor aansluitvoorbeelden op onze website.

## **LET OP: Voordat u de kabels aansluit, schakelt u alle apparaten uit!**

## **Stap 2: Vaststellen welke luidsprekers u gaat corrigeren**

De Anti-Mode 2.0 Dual Core kan twee full-range luidsprekers (2.0) corrigeren of twee subwoofers (0.2). Hij kan ook ingezet worden als geavanceerd digitaal scheidingsfilter voor luidspreker en subwoofer (1.1). Voor een stereoset heeft u dan wel twee Anti-Modes nodig.

## Full-range luidsprekers

Een full-range stereo luidsprekersysteem (2.0) heeft een breed frequentiebereik. Het is ook mogelijk dat het systeem bestaat uit twee satellietluidsprekers en een subwoofer (2.1) die ook als full-range systeem dienen. Voor Anti-Mode is dat ook een 2.0-systeem omdat de gehele frequentieband wordt gecorrigeerd. 2.1-systemen hebben meestal twee aansluitingen (linker- en rechterkanaal) die door de elektronica van de subwoofer (scheidingsfilter) worden gebruikt om er het subwoofergeluid uit te halen. Maar ook als de AVR het basmanagement voor z'n rekening neemt, blijft het voor de Anti-Mode een 2.0-systeem.

#### **Subwoofers**

Een ander soort luidspreker is de subwoofer, speciaal voor de erg lage frequenties. Subwoofers komen in diverse configuraties voor: twee subwoofers in stereo (0.2 systeem), twee subwoofers in dubbel-mono en één subwoofer (0.1-systeem).

Afhankelijk van de configuratie wordt bepaald hoe de correcties moeten worden uitgevoerd: stereo, mono per subwoofer of mono-samen.

- *Stereo:* Bij tweekanaals stereo subwooferopstelling (0.2) is het ingangsignaal voor beide subwoofers apart (li, re) en worden de correcties individueel per kanaal berekend. Iedere subwoofer wordt dus gecorrigeerd voor de plek waar hij staat met z'n eigen signaal voor een optimaal totaal resultaat.
- *Dubbel-mono A:* Bij een dubbel-mono systeem (0.1) worden beide subwoofers ieder op een aparte uitgang van de Anti-Mode aangesloten, maar krijgen hetzelfde ingangsignaal (monosignaal) d.m.v een Y-kabel aangeboden. De subwoofers worden nog steeds ieder apart gecorrigeerd, maar de ruimte is gecorrigeerd voor één bassignaal.
- *Dubbel-mono B:* Een andere optie voor dubbel-mono (0.1) is de twee subwoofers via een Y-kabel verbinden aan één uitgang van de Anti-Mode. De twee subwoofers worden dan tegelijk gemeten en gecorrigeerd.

Voor dubbel-mono geniet de eerste optie (A) de voorkeur omdat dan iedere subwoofer apart wordt gemeten en gecorrigeerd. De 'bergen' en 'dalen' van de ene subwoofer kunnen deels worden opgevangen door die van de andere subwoofer.

De Anti-Mode 2.0 Dual Core kan zelfs meer dan twee subwoofers corrigeren, bijvoorbeeld twee subs links en twee subs rechts. Het beste is om de subwoofers die hetzelfde kanaal weergeven ook op het overeenkomstige kanaal aan te sluiten. Dat kan met een Y-kabel op de RCA-uitgang, of u gebruikt de twee XLR-uitgangen en de twee RCA-uitgangen.

Wat u moet kiezen, hangt af van uw specifieke situatie. Omdat een meting snel en automatisch wordt uitgevoerd, kunt u zelf eenvoudig uitproberen wat u het beste vindt klinken. In het TFT-kleurenscherm wordt het resultaat grafisch weergegeven voor een visuele controle.

In deze snelstartgids kiezen we een paar full-range stereoluidsprekers (2.0) omdat die optie de meest universele toepassing is.

# **Stap 3: Kalibratieproces uitvoeren**

De Anti-Mode2.0 Dual Core heeft een volledig automatisch en nauwkeurig kalibratieprogramma.

Nadat u de juiste aansluitingen heeft gemaakt, de apparatuur (versterker, actieve

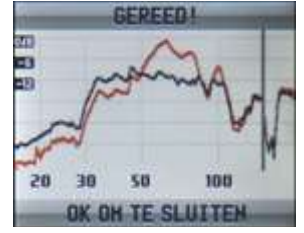

luidsprekers) heeft ingeschakeld en warm gedraaid, begint het laatste en makkelijke deel van de snelstartinstallatie.

Het kalibratieprogramma meet de akoestiek in de ruimte en bepaalt automatisch de correcties. Na afloop ziet u de respons in de ruimte zònder (rood) en mèt de correctie (zwart) die de Anti-Mode heeft berekend. Toets **OK** om af te sluiten. In principe bent u nu klaar om van een mooi geluid te kunnen genieten.

## Toelichting op het kalibratieproces

De Anti-Mode 2.0 Dual Core gebruikt een geavanceerd sweepmanagement en IQcorrelatiepick-up systeem. Alhoewel het niet gevoelig is voor storingen, is het wel gewenst om achtergrondgeluiden tot een minimum te beperken om een optimaal resultaat te verkrijgen. Tijdens de metingen kunt u het beste niet spreken, geluid van airco's en koelkasten uitzetten en niet meten tijdens verkeer in de straat. Vooral vrachtwagens, tractoren en motoren veroorzaken veel lage frequenties die door de microfoon zeer goed waargenomen worden, beter dan het menselijk oor dat kan.

Zorg dat de ruimte representatief is voor het luisteren naar muziek of het kijken naar films. (Voor beide situaties kunt u een apart profiel aanmaken). Gordijnen en deuren die open of dicht zijn, hebben invloed op de akoestiek in de kamer en dus invloed op de akoestiekcorrectie. (U kunt dat nu zelf vaststellen via de grafische weergave van het resultaat). U kunt tot vier 'profielen' aanmaken (**A B C D**) en snel schakelen met de afstandsbediening tussen deze profielen. Zo kunt u ook meteen het verschil horen tussen de diverse instellingen. (zie ook hoofdstuk 'profielen' op pagina 23)

Het kalibratieproces past zich aan de omstandigheden aan. Daardoor zal het meetproces tussen 5 en 15 minuten duren, afhankelijk van de gemeten respons in de ruimte en de gewenste correcties.

#### Aansluitingen en microfoon

Sluit de Anti-Mode aan (zie stap 1), sluit de meegeleverde kalibratiemicrofoon aan op het voorpaneel **MIC** en plaats de microfoon op de primaire luisterpositie op oorhoogte en met de opening van de microfoon naar het plafond gericht. Zorg dat de microfoon 'vrij' is en rondom niet gehinderd wordt door objecten zoals een wand of stoel-/bankzitting. Zet de microfoon vast in een houder, bijvoorbeeld een (foto)statief. Gebruik niet de microfoonkabel om de microfoon ergens aan vast te knopen. Beschadig de kabel niet en gebruik geen verlengkabels voor de microfoon. Schakel de apparatuur aan (Anti-Mode, versterker en/of actieve luidsprekers).

## Kalibratiesignaal

Het kalibratiegeluid dat de Anti-Mode gebruikt, is luid genoeg als u het goed kunt horen. Zet u het volume van uw versterker tussen 25-50% om veilig te beginnen. Met de afstandsbediening kunt u het volume van het geluid ook nog aanpassen. Bij het begin van de meetprocedure zal de Anti-Mode aangeven of het signaal de juiste sterkte heeft en als het maximum volume van de Anti-Mode is bereikt, dan verhoogt u het volume op de versterker.

Mocht u, om welke reden dan ook, tijdens het kalibratieproces het volume van de versterker (moeten) veranderen, dan breekt u het proces af en begint u, na de correctie van het volume, opnieuw. Hiermee voorkomt u dat er verkeerde gegevens gebruikt worden.

## Kalibratieproces uitvoeren, stap-voor-stap

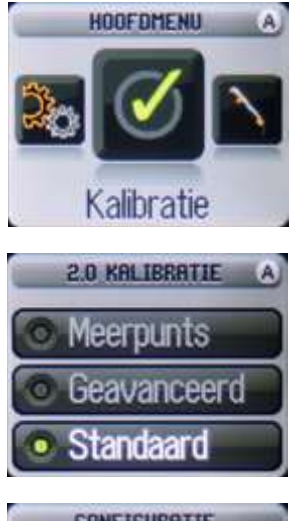

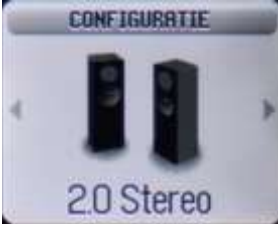

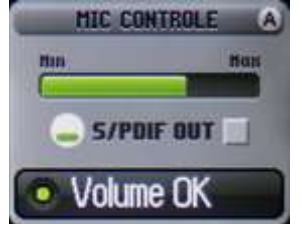

Als u klaar bent om met het meten te beginnen, toetst u **MENU** op de afstandsbediening en met de navigatietoetsen gaat u naar het **Kalibratie**-menu en toetst **OK**.

De eerste keuze is het soort correctie: **Standaard** of **Geavanceerd**.

**Standaard** gebruikt u om de belangrijkste frequentieband van de bassen (16–160 Hz) te corrigeren. In de **Geavanceerde** modus kunt u de frequentieband vergroten tot 500 Hz. Correcties boven de 250 Hz zijn meestal niet raadzaam, tenzij het kleine ruimten betreft. Bevestig uw keuze met **OK** om naar de volgende stap te gaan.

(n.b. Geavanceerde en Meerpunts metingen worden later uitgelegd.)

Kies de luidsprekers van uw systeem: standaard is de 2.0 fullrange (stereo luidsprekers) aangegeven. Deze keuze is universeel omdat later nog low-pass en high-pass filters kunnen worden toegevoegd. Hoe dat gaat, staat in het hoofdstuk "Geavanceerde functies". We gaan met de standaardkeuze verder, toets **OK**.

Controleer nog even of de microfoon op de primaire luisterplaats correct is opgesteld.

**Gebruik van analoge uitgang**: Pas zonodig het kalibratievolume aan met de ← en → toetsen (of **vol+** en **vol-**) op de afstandsbediening totdat in de display "*Volume OK*" verschijnt (gedurende minimaal 5 seconden). Toets dan **OK** om het proces te starten.

**n.b. Zet het volume liever harder dan zachter om achtergrondgeluiden te maskeren. U krijgt dan een beter kalibratieresultaat.**

#### **Meting met matig volumeniveau Nu met een hoger volumeniveau Verklaring**

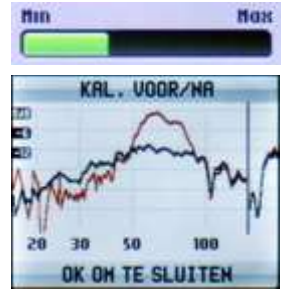

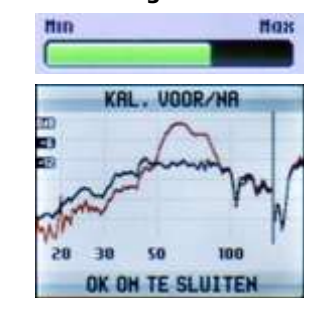

In de ruimte kunnen 'stoorgeluiden' (zoals wegverkeer, apparatuur zoals koelkast, airco, dimmers, buren) de kalibratie beïnvloeden. Door een hoger kalibratieniveau te gebruiken, worden de stoorgeluiden beter onderscheiden van het kalibratiesignaal en is de analyse van de ruimte nauwkeuriger.

Als u "*Volume laag*" ziet, kan het zijn dat de microfoon niet goed is aangesloten (steker goed aanduwen). Indien de microfoon wel juist is aangesloten, verhoogt u het volume met de afstandsbediening in kleine stapjes totdat u "*Volume OK*" ziet. Indien u het maximum volume met de afstandsbediening heeft bereikt en het is nog steeds onvoldoende, dan verhoogt u het volume op de versterker (of actieve luidsprekers). Breek de procedure af (**BACK**-toets) en start de procedure opnieuw. Doet u

dat niet, dan krijgt u een verkeerd eindresultaat!

(vervolg standaardkalibratie)

#### **Gebruik van de digitale uitgang**

Bij het gebruik van de digitale uitgang S/PDIF wordt het uitgangsignaal **niet** door de Anti-Mode gedempt om het dynamisch bereik van het oorspronkelijke signaal te behouden. Het digitale uitgangsignaal is dus altijd 0 dB (=max). Zet het volume van uw versterker dus op een laag aanvangsniveau, teneinde een te hard geluid te voorkomen alsmede mogelijke schade aan apparatuur en uw oren. U kiest de digitale uitgang (S/PDIF) met de

Het volumeniveau van het testsignaal moet goed hoorbaar zijn. Mocht dat om enige

reden niet het geval zijn, toets dan **BACK** om het proces af te breken, controleer of u alles goed heeft aangesloten en begin opnieuw.

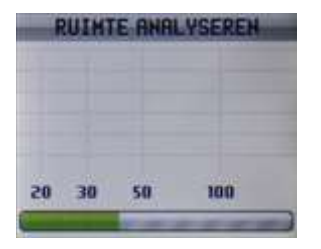

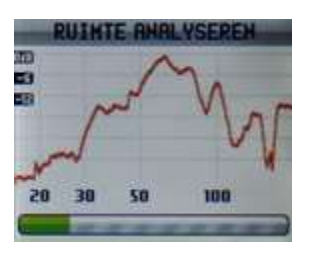

kalibratieproces met een luidsprekerafstandsmeting en wordt de ruimte geanalyseerd. Als dat is geslaagd, begint de meting van de ruimte-akoestiek. De kalibratie begint met een sweepgeluid. De groene balk geeft het tijdsverloop aan van het sweepproces.

Afhankelijk van de gekozen configuratie begint het

Na de eerste sweep ziet u de respons van de ruimte-akoestiek in de display (rode lijn).

Het kalibratieproces meet, definieert, corrigeert, controleert, hercontroleert en verifieert de parameters van de gemeten ruimte en de berekende correcties. Dat proces kan 5-10 minuten duren afhankelijk van de situatie. Iedere situatie is anders en heeft tot gevolg dat er meer of minder stappen en bewerkingen nodig zijn. Echter, het gehele proces is volledig automatisch en behoeft geen acties van de gebruiker.

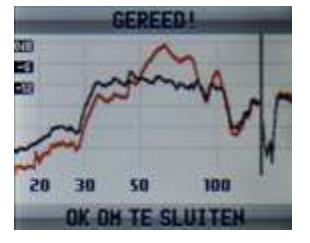

Nadat het proces is beëindigd, wordt een grafiek getoond van de oorspronkelijke akoestiek (rood) en de gecorrigeerde (zwart). U ziet hier in het voorbeeld ook een grote dip (destructieve reflectie) die niet wordt gecorrigeerd. Dat is geen fout maar een bewuste keuze.

Rechts ziet u ook nog een verticale zwarte stippellijn die de bovengrens van de automatische correctie aangeeft. Het proces zoekt zelf de beste overgangsfrequentie naar niet-gecorrigeerd geluid. U kunt nu de procedure afsluiten met de toets **OK**. Alle gegevens worden opgeslagen in een permanent geheugen. Ook bij stroomuitval blijven de gegevens bewaard.

Toets nu **MENU** of **BACK** om het hoofdmenu te verlaten en terug te keren naar het beginscherm.

## Uw Anti-Mode 2.0 Dual Core is nu klaar voor gebruik. Wij wensen u veel luisterplezier!

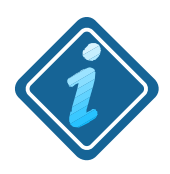

Soms ervaren gebruikers na het kalibratieproces een verminderde bas. Meestal komt dat omdat men gewend was aan de oude situatie met bonkende bassen. De remedie is om eerst aan het nieuwe geluid te wennen. Wilt u toch meer bas, dan kunt u dat nog aan uw wensen aanpassen met de 'House Curve Tool', de parametrische equalizers of via "QuickTone". Daarover meer in het volgende hoofdstuk "Geavanceerde functies".

# **Hoe goed corrigeert de Anti-Mode 2.0 Dual Core?**

Dat de correctie goed is en de grafische weergave in het TFT-scherm accuraat is, blijkt uit controle met het meetprogramma Room EQ Wizard (REW). Dit veel gebruikte programma kan nauwkerige metingen verrichten van de akoestiek in uw kamer.

Het kleine beeld is het TFT-scherm van de Anti-Mode, het grote beeld dat van de PC waarmee de meting met REW is uitgevoerd.

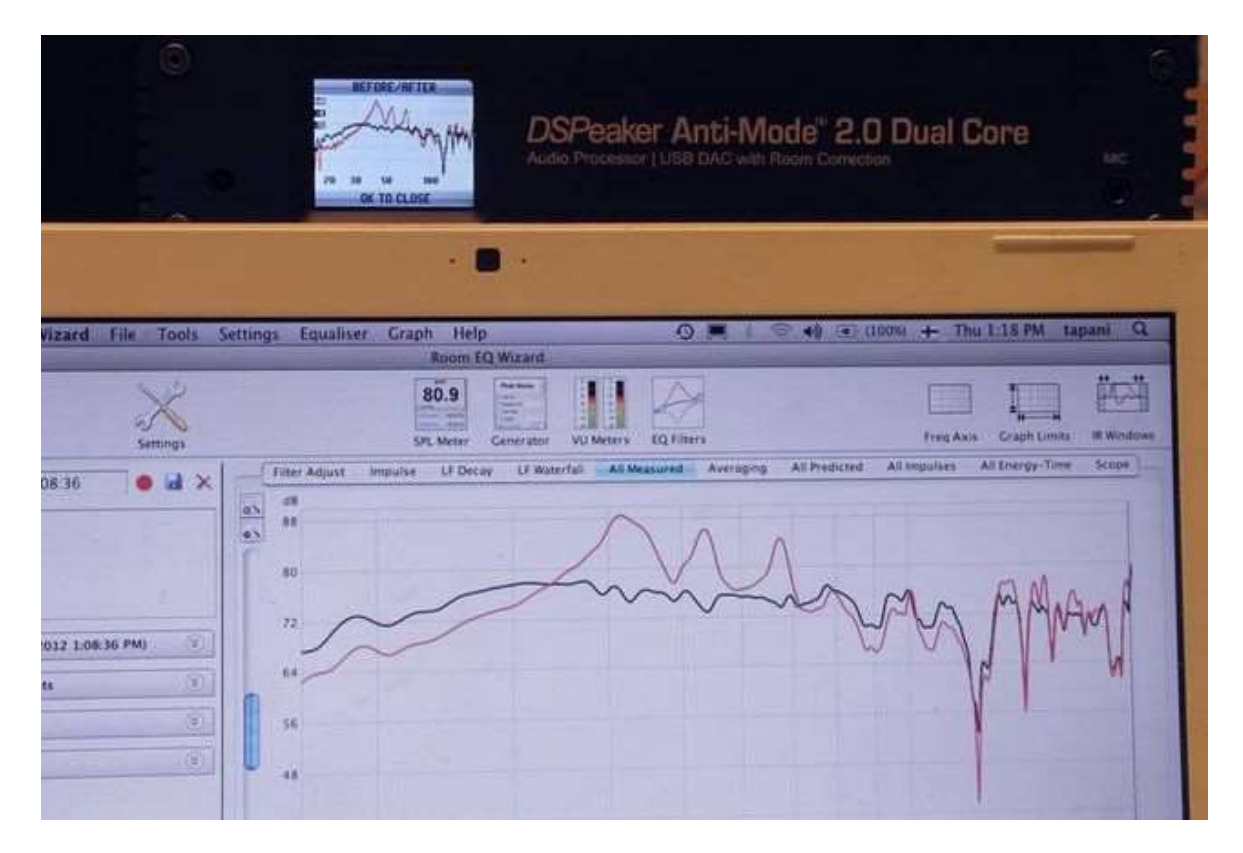

U ziet de overeenkomst in de grafieken. De rode lijn is de meting vóór de correctie, de zwarte lijn ná de correctie. De belangrijke drie pieken in het laag zijn verdwenen. De gehele respons van 20–200 Hz is aanzienlijk verbeterd.

U merkt dit doordat de bonkende bas nu is verdwenen en in plaats daarvan kunt u de bassen nu beter en gedefinieerder horen.

Wellicht begrijpt u nu ook dat weliswaar de luidheid van de bas is verminderd en als zachter wordt ervaren, maar dat de kwaliteit wel is toegenomen.

En dat is nu precies de functie van de Anti-Mode 2.0 Dual Core.

# **3 Geavanceerde functies**

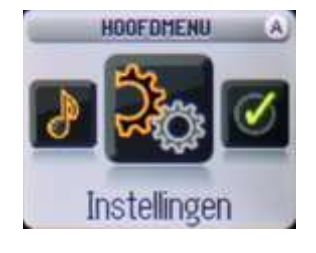

Ondanks het goede resultaat dat u krijgt bij een standaard kalibratie, heeft de Anti-Mode nog vele extra mogelijkheden. Via het hoofdmenu komt u bij 'Instellingen'. Hier vindt u alle mogelijkheden om verdere aanpassingen te doen om een voor u zo optimaal mogelijk resultaat te bereiken.

## **Overzicht van functies**

De Anti-Mode 2.0 Dual Core biedt in de standaard modus al een hele verbetering van het geluid door de akoestiekcorrectie. De geavanceerde functies die hier worden beschreven, zijn bedoeld als finetuning en aanpassingen aan eigen voorkeuren.

Een handige functie van de Anti-Mode 2.0 Dual Core is de mogelijkheid om tot maximaal drie aanvullende profielen te maken en op te slaan. Een profiel bevat de informatie van het kalibratieproces, de berekende correctiegegevens en de gegevens van de geavanceerde functies. De gegevens van de initiële standaardmeting zijn altijd opgeslagen in profiel **A**.

Stel u wilt nog wat veranderingen aanbrengen aan de standaardmeting, dan kopieert u de gegevens van profiel **A** naar **B**. Vervolgens maakt u aanvullende correcties, bijvoorbeeld een 'House Curve', en slaat dat op in profiel **B**. Nu kunt u met de afstandsbediening direct tussen **A** en **B** schakelen en het verschil in geluidscorrectie beoordelen. Het maken van profielen wordt later beschreven.

Met de volgende functies kunt u de Anti-Mode geheel aan uw wensen aanpassen:

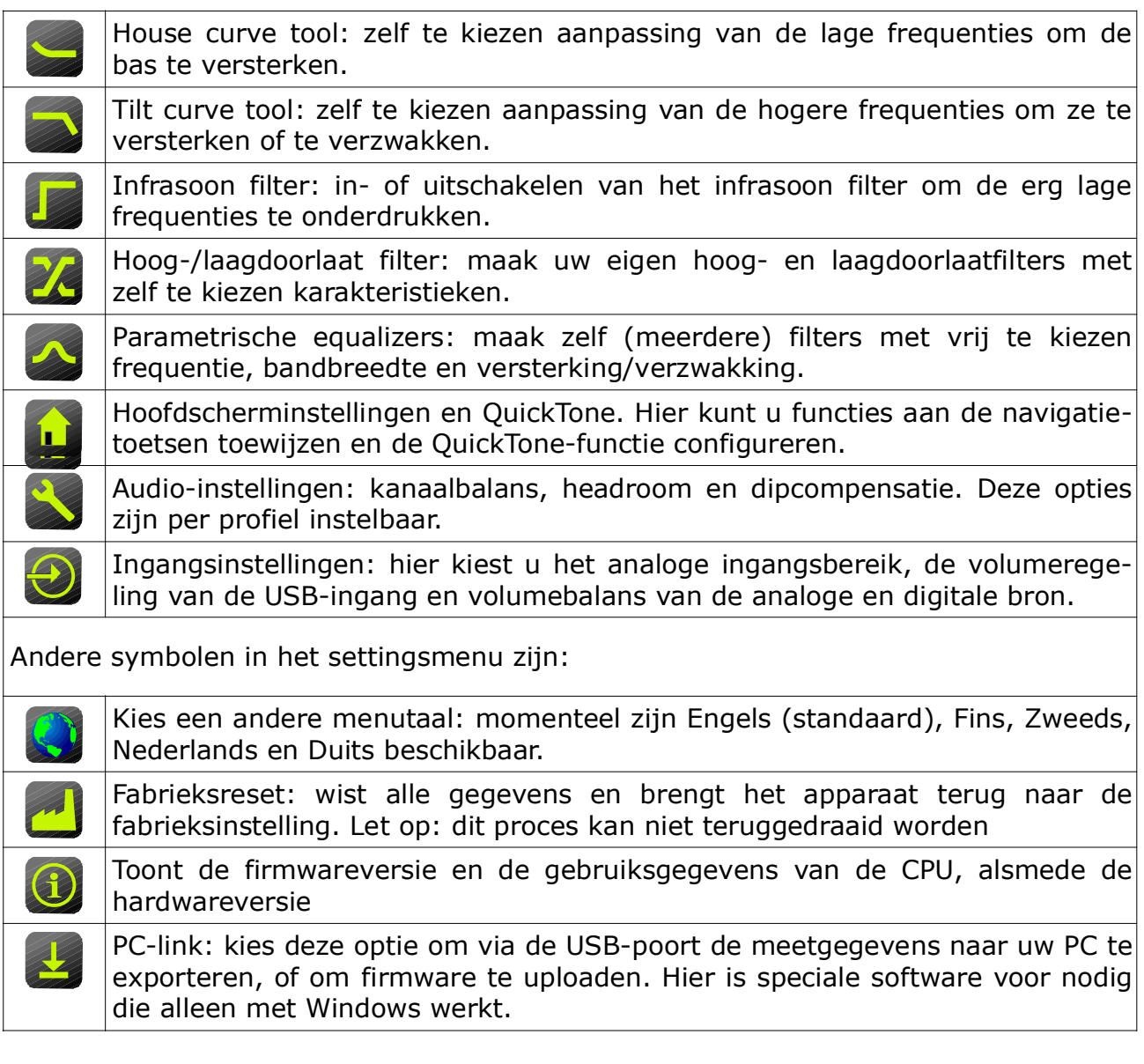

Op de volgende bladzijden worden deze functies nader toegelicht.

# **3-1 House Curve Tool**

De 'House Curve Tool' is een snelle methode om de doelcurve van de basresponse te wijzigen. De reden om de doelcurve te wijzigen is het feit dat het menselijke oor bij lage volumeniveaus minder gevoelig is voor lage tonen dan bij hoge volumeniveaus.

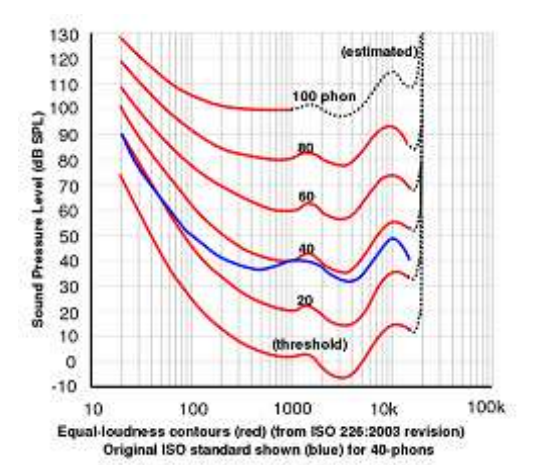

In de grafiek hiernaast ziet u isophonen: lijnen van gelijke geluidsdrukwaarneming door onze oren, afhankelijk van frequentie en luidheid. U ziet dat bij zacht geluid de gevoeligheid voor lage tonen enorm is afgenomen.

U merkt dat als u de muziek zachter zet: de bassen lijken sterker te verminderen dan de overige muziek of stemmen. De balans in de muziekweergave gaat verloren.

Met de House Curve Tool is het eenvoudig om de lage tonen te versterken en de balans in de muziekweergave te herstellen.

De opties van de House Curve Tool zijn:

– **Tilt**: (hellingshoek) stelt de bandbreedte van de lage frequentieversterking in. Het resultaat wordt meteen in het scherm getoond. Aanpassing van de bandbreedte doet u met de **links rechts** toetsen of met  $de$   $-$ toets.

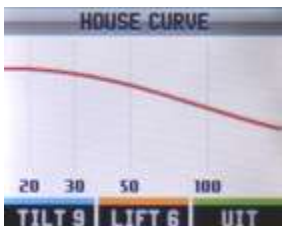

- **Lift**: stelt de maximale versterking in (in dB). Resultaat wordt meteen in het scherm getoond. TILT S LIFT 6 UIT Aanpassing van de versterking doet u met de **omhoog omlaag** toetsen of met de **-toets**.
- **Uit/aan**: schakelt de gekozen House Curve aan (ACTIEF) of uit (UIT) met de **-toets**. De kleur van de lijn wordt dan zwart. n.b. Wijziging van de parameters schakelt de House Curve automatisch aan.

Nadat u de wijzigingen heeft aangebracht toetst u **OK** en de wijzigingen worden opgeslagen. Toets **BACK** om naar het settingsmenu te gaan of **MENU** om naar het hoofdscherm terug te keren.

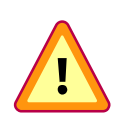

Attentie: Het versterken van de lage frequenties moet met mate gebeuren. Een te grote versterking kan leiden tot 'clipping' in de versterker (oversturing van het signaal dat tot vervorming leidt) en kan mogelijk schade veroorzaken aan de luidspreker(s). Gebruik van de House Curve moet daarom in kleine stappen gebeuren met tussentijds goed luisteren naar het resultaat.

Om een House Curve uit te schakelen, opent u de House Curve Tool en drukt u op de -toets. Druk op **OK** om de verandering op te slaan in het geheugen. Als u op **BACK** drukt, worden de veranderingen niet opgeslagen.

# **3-2 Tilt Curve Tool**

De Tilt Curve Tool is een snelle en handige manier om aanpassingen te maken aan de frequentiekarakteristiek in de full-range band. Hiermee kunnen correcties worden toegepast voor bijvoorbeeld voor opnames met te veel hoge tonen.

De opties van de Tilt Curve Tool zijn:

– **F** (frequentie): stelt de bandbreedte in waarop de tilt-functie effect heeft. Het resultaat wordt meteen in het scherm getoond. Aanpassing van de bandbreedte doet u met de **links rechts** toetsen of met  $de$  -toets.

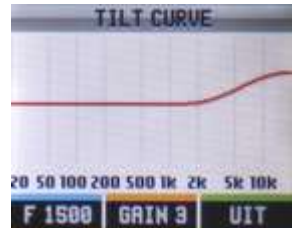

- **Gain**: stelt de versterking in (positieve waarden) of de verzwakking (negatieve waarden). Resultaat wordt in het scherm getoond. Aanpassing van de versterking/ verzwakking doet u met de **omhoog omlaag** toetsen of met de **-toets**.
- **Uit/aan**: schakelt de gekozen Tilt Curve aan (ACTIEF) of uit (UIT) met de **-toets**. De kleur van de lijn wordt dan zwart. n.b. Wijziging van de parameters schakelt de Tilt Curve automatisch aan.

Nadat u de wijzigingen heeft aangebracht toetst u **OK** en de wijzigingen worden opgeslagen. Toets **BACK** om naar het settingsmenu te gaan of **MENU** om naar het hoofdscherm terug te keren.

# **3-3 Infrasoon filter**

Met een infrasoon filter kunt u de erg lage onhoorbare frequenties (<15 Hz) onderdrukken en daarmee voorkomen dat ze door de processor verwerkt worden. Infrasoon geluid kan de woofers beschadigen en harmonische vervormingen en intermodulaties veroorzaken. Uit proeven is gebleken dat de mens infrasoon geluid als erg onaangenaam ervaart. Het is daarom ook raadzaam in ieder geval het infrasoon filter toe te passen als een 'stevige' House Curve wordt gebruikt, of als een versterking van de lage frequenties met de parametrische equalizer wordt gebruikt.

De opties voor het infrasoon filter zijn:

- **Limiet**: de frequenties beneden deze waarde zullen worden verzwakt. De te kiezen waarden zijn 10, 15 of 20 Hz.
- **Actief**: schakelt het infrasoon filter aan of uit

Gebruik de navigatietoetsen op de afstandsbediening om de

parameters in te stellen. Toets **OK** om het gekozen filter te bewaren of **BACK** om de veranderingen te annuleren.

n.b. U kunt ook een uitgebreider infrasoon filter maken met de Highpass/Lowpass filter optie. U heeft dan meer vrijheid in het kiezen van de frequentie en de hellinghoek van het filter.

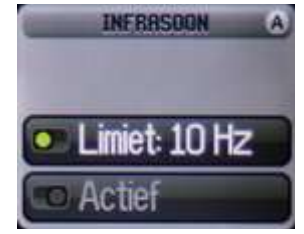

De Anti-Mode heeft een uitgebreide optie om een hoogdoorlaat en een laagdoorlaat filter te maken. Deze filters worden gebruikt om de gewenste frequentieband te maken voor een luidspreker of subwoofer. Bijvoorbeeld met een zelfgekozen laagdoorlaat filter maakt u een nauwkeurige digitale crossover voor de subwoofer. Een zelf gekozen hoogdoorlaat filter kan worden gebruikt om de erg lage tonen te verzwakken voor de hoofdluidsprekers. Dit komt vaak het geluid van de luidsprekers ten goede. U kunt twee separate filters maken (twee 'filter slots'), voor een precieze aansturing van uw speakers. U kunt bijvoorbeeld een zeer steil filter maken van 48 dB per octaaf, door een filter van 24 dB te maken en dat te kopiëren.

De opties voor high/lowpass filter tool zijn:

- **Fx**: de afsnijfrequentie van het filter waarbij de signaalverzwakking precies 6dB is. Activeer deze optie met de **-toets**. Verander de waarde (20-400 Hz) met de **links rechts** toetsen (grote stappen) en met de **hoog laag** toetsen voor kleine stappen.
- **Slope**: de hellingshoek van het filter: 6, 12, 18, 24 dB/octaaf. Kies de waarde met de -toets.
- **Instel.**: opent het instellingen submenu Instellingen submenu:
	- **Kanaal**: kies links, rechts of beide kanalen
	- **Lowpass / Highpass**: kiest laagdoorlaat of hoogdoorlaat filter
	- **Niet actief / Actief**: schakelt het filter aan of uit

Gebruik de navigatietoetsen op de afstandsbediening om een keuze te maken. Toets **OK** om de keuze te bewaren of **BACK** om de veranderingen te annuleren.

# **3-5 PEQ's Parametrische equalizers**

Met de PEQ's kunt u correcties maken die geheel voldoen aan uw eigen wensen. De PEQ tool heeft een filtermanagementsysteem om snel een filter te kunnen kiezen. Er zijn in het totaal 16 'filter slots' beschikbaar. Het venster toont de eerste zes filters. U kunt in de filtermanager naar beneden bladeren om meer filters te zien. Indien een filter is geactiveerd, verandert de kleur van grijs ( **EQ01**�**S** ) naar groen ( **EQ01**�**S** ).

De filternaam (zoals **EQ01 S** ) geeft korte informatie over het filter:

- 01: nummer van het filter, van 01 tot 16
- $\downarrow$ : de pijl wijst naar beneden of naar boven. Een filter met de pijl naar boven doet een groter beroep op de processorcapaciteit (complex filter)
	- X: De laatste positie geeft het soort filter aan:
		- $X =$  ongebruikt
		- $\cdot$  S = stereo (beide kanalen)
		- $\cdot$  L = linkerkanaal
		- $R =$  rechterkanaal

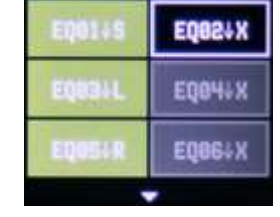

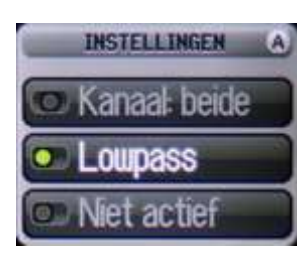

20 50 100 200 500 1K 2K 5K 10K **Fx 188 6dB/0 THSTEL** 

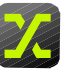

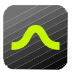

Nadat u een filter heeft gekozen om het te bewerken, ziet u een globale grafiek van het filter en de drie opties van het filter.

Menu-opties parametrische equalizer:

- **Bewerk**: opent het filterbewerkingsmenu
- **Filternaam**: bijvoorbeeld **EQ01**�**S**
- **Instel.**: opent het instellingen submenu
	- Bewerk submenu:
		- **Later -toets:** de middenfrequentie van het filter. U past het aan met de **links rechts** toetsen voor grote veranderingen en **hoog laag** toetsen voor kleine veranderingen.
		- -toets: de bandbreedte van de effectieve band. U past het aan met de **links rechts** toetsen voor grote veranderingen en **hoog laag** toetsen voor kleine veranderingen.
		- $-$  -toets: de verandering in dB, negatief voor verzwakking ('bandstop') en positief voor versterking ('bandpeaking'). U past het aan met de **links rechts** toetsen voor grote veranderingen en **hoog laag** toetsen voor kleine veranderingen.
	- Instellingen submenu:
		- **Kanaal**: geeft het kanaal aan waarop het filter betrekking heeft ('links', 'rechts' of 'beide').
		- **Niet actief / Actief**: in- of uitschakelen van het PEQ-filter. Gebruik de navigatietoetsen op de afstandsbediening om de parameters in te stellen. Toets **OK** om het

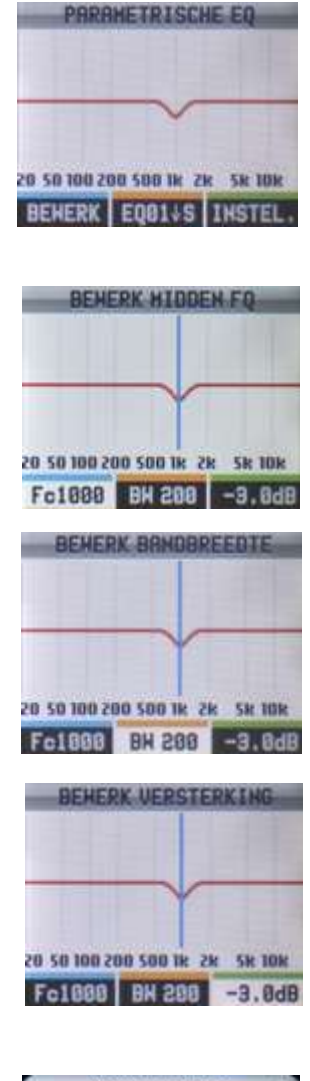

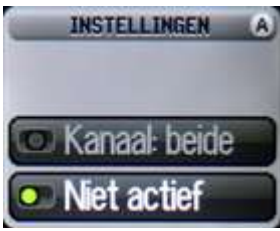

gekozen filter te bewaren of **BACK** om de veranderingen te annuleren.

De nieuwe en gewijzigde filters worden pas toegepast nadat de filtermanager is gesloten.

Nieuw: Met ingang van de firmware Apr 22 2014 kun je PEQ-filters direct aan- en uitschakelen in de filterlijst, door een filter te kiezen en op de groene of oranje toets te drukken.

# **3-6 Hoofdschermtoetsen en QuickTone**

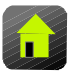

In dit menu kunt u aanvullende functies toewijzen aan de vier pijltoetsen van de afstandsbediening. Met 'QuickTone' kunt u zo snel de hoge HOOFDSCHERM TOETSENA tonen (treble) en lage tonen (bass) regelen.

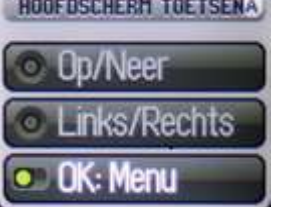

De **OK**-toets kunt u toewijzen aan *Menu* (standaard) of *Afspelen*. Bij *Afspelen* kunt u in USB-mode de muzieknummers afspelen of pauzeren. Deze commando's worden van de Anti-Mode naar het afspeelprogramma op de PC gestuurd (via de USB).

De toetsenparen **Op/Neer** en **Links/Rechts** kunt u toewijzen aan diverse functies:

**OFF**: toewijzing niet actief voor het gekozen toetsenpaar *Quicktone (=klankkleuraanpassing):*

**TILT**: wijzig klankkleur van de gehele frequentieband in één keer. Hoger (bass minder en treble meer) of lager (bass meer en treble minder)

**BASS**: wijzig de lage tonenweergave (0 dB tot +6 dB)

**TREBLE**: wijzig de hoge tonenweergave (-6 dB tot +6 dB)

**LOUDNESS**: wijzig de loudnessinstelling (meer bas èn meer hoge tonen) *Functiekeuze:*

- **INPUT**: schakel direct naar de volgende of de vorige ingang. Hiermee hoeft u niet de cyclus (van 3 ingangen) te doorlopen, maar kunt u heen- en terugschakelen naar een ingang (Analog ↔ USB ↔ S/PDIF ↔ Analog).
- **PRV/NEXT**: kies volgende of vorige track van een afspeellijst op de PC. Deze commando's worden van de Anti-Mode naar het afspeelprogramma op de PC gestuurd (via de USB).

De standaardtoewijzing af fabriek is BASS aan **op/neer**-toetsen en TREBLE aan de **links/rechts**-toetsen.

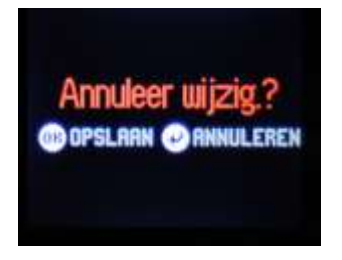

Na het aanbrengen van de wijzigingen verlaat u het schem met de **BACK**-toets. U krijgt dan het scherm dat u vraagt de wijzigingen op te slaan of te annuleren. Kies **OK**-toets voor opslaan of de **BACK**-toets om de wijzigingen te annuleren. Daarna kunt u verder met andere instellingen.

Door BASS, TREBLE, TILT, LOUDNESS aan de pijltoetsen toe te wijzen kunt u vanuit het hoofdscherm snel de klankkleur aanpassen, vandaar de functie 'QuickTone'. Met QuickTone worden automatisch de juiste filters (House en Tilt) geactiveerd. Hierdoor worden de eventueel eigengemaakte filters (House curve en Tilt curve) overschreven.

Als u Quicktone gebruikt, ziet u tijdelijk in het hoofdscherm een grafische weergave van de actie en de instelwaarde. Met stapjes van 1 dB worden de waarden aangepast.

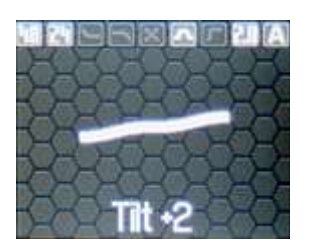

# **3-7 Audio-instellingen**

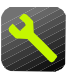

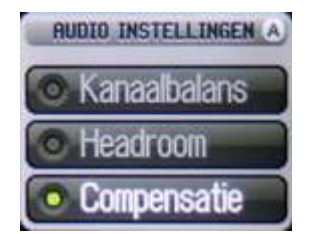

Het Audio Instellingen menu biedt u de mogelijkheid aanpassingen te maken aan het audiosignaal. De drie getoonde opties hebben alléén betrekking op het profiel dat u op dat moment gebruikt. In het voorbeeld hiernaast is dat profiel A. In een ander profiel (B, C, D) kunt u weer andere aanpassingen doen.

# Compensatie

Wanneer u een geavanceerde kalibratie uitvoert, dan heeft u een keuzemogelijkheid om een aanpassing te maken aan de bascompensatie (normaal, max of geen compensatie). (zie hoofdstuk 7 op pagina 26)

Bij 'Compensatie' kunt u zien hoeveel er is gecorrigeerd naar aanleiding van de uitgevoerde kalibratie. U kunt desgewenst de automatisch berekende bascompensatie aanpassen, dat wil zeggen verlagen of verhogen, al naar gelang uw persoonlijke wens. Om het effect duidelijk te maken volgen hier drie voorbeelden:

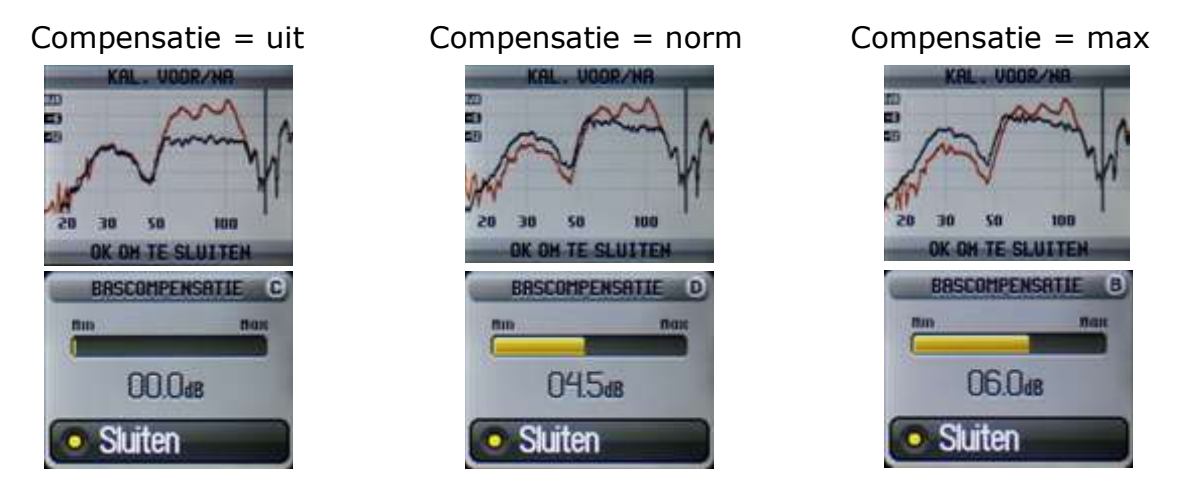

U ziet de grafieken van het kalibratieresultaat voor/na van drie kalibraties met verschillende compensatiewaarden (uit, norm, max). Onder de grafiek staat de waarde van de bascompensatie zoals berekend door de Anti-Mode.

Deze waarde kunt u in deze menu-optie wijzigen, als u het (luister)resultaat aan uw persoonlijke smaak wilt aanpassen.

## Achtergrond

Door de pieken in het laag (staande golven) te bestrijden, treedt er ook een algemene volumeverlaging op. Deze verlaging wordt gecompenseerd met de basniveaucompensatie. Tijdens de kalibratie bepaalt de Anti-Mode een referentieniveau waarop de aanpassing (kalibratie) wordt gebaseerd. In principe wordt er een 'low shelf filter' gemaakt, waarvan de transitiefrequentie wordt bepaald door de bovengrens van de kalibratiebandbreedte (standaard 160 Hz) en het berekende referentieniveau naar aanleiding van de metingen. Bij een standaardkalibratie (of bij geavanceerde kalibratie, optie 'compensatie=norm') wordt de volumeverlaging berekend en zo goed mogelijk gecorrigeerd. (Vergelijk met de grafiek 'Compensatie = uit').

Bij 'Compensatie = max' wordt daar nog eens ongeveer +2 dB aan toegevoegd. Hiermee kan in basarme ruimten een verbetering worden bereikt.

Met de optie 'Bascompensatie' regelt u dus de versterking van het berekende 'low shelf filter'. Het mooie is dat die aanpassing nog na de kalibratie kan plaatsvinden. De aanpassing die u maakt, wordt niet in de voor/na-grafiek weergegeven, maar u kunt het wel zien als u na de aanpassing een nieuwe 'eigen meting' doet (zie hoofstuk 6).

#### Headroom

Onder headroom verstaan we de veiligheidsmarge tot de maximale waarde waarop het digitale signaal wordt uitgestuurd (0 dB). Wordt deze waarde overschreden dan is 'clipping' (vervorming van het signaal) het gevolg. Het klinkt niet alleen slecht, het kan ook uw luidsprekers beschadigen.

Alle interne berekeningen worden uitgevoerd met een nauwkeurigheid van 32 of 40 bit en een aantal bits worden gereserveerd voor de headroom. Anti-Mode berekent automatisch de noodzakelijke headroom afhankelijk van de gemaakte automatische correctie. Ook als de gebruiker nog aanvullende filters maakt of wijzigt, vooral filters die het signaal versterken, dan wordt automatisch de headroom opnieuw berekend en aangepast. Mocht u de automatisch

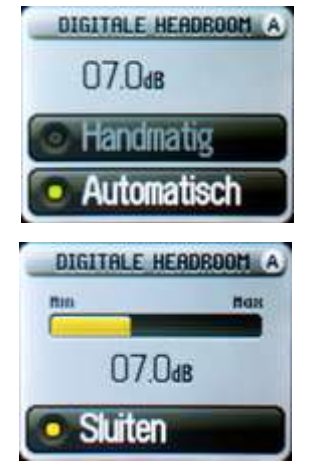

berekende headroom willen aanpassen, kies dan de stand 'Handmatig' en de **OK**-toets om de headroom te wijzigen (tweede scherm).

Als u alléén de analoge ingang gebruikt (RCA of XLR) en u gebruikt niet het volledige ingangsbereik, dan kunt u de headroom eventueel verkleinen. Eventueel gevaar van clippen wordt door de Anti-Mode gedetecteerd en er verschijnt een melding in de display.

Als de display gedimd is (zie pagina 6) dan verschijnt die mededeling niet!

## Kanaalbalans

Als er een verschil zit in het volumeniveau tussen het linker- en rechterkanaal, kunt u dat corrigeren met de optie 'kanaalbalans'. Wijzigingen kunt u direct horen. Druk op de **OK**-toets om de verandering op te slaan, of druk op de **BACK**toets om de verandering te annuleren.

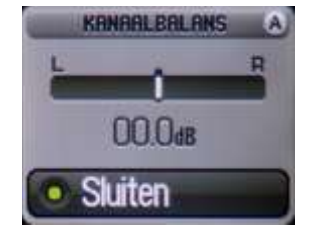

# **3-8 Invoer-instellingen**

Ook aan de invoer van signalen kunnen aanpassingen worden gedaan. Het gaat om:

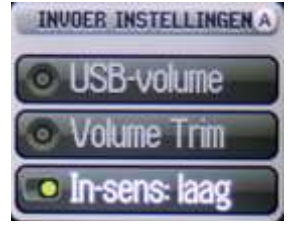

In-sens: aanpassen van het analoge ingangsignaal Volume Trim: aanpassen van het volumeverschil tussen digitale en analoge signalen

USB-volume: kiezen hoe het USB-volume wordt geregeld

Deze drie instellingen zijn van toepassing op alle profielen.

#### In-sens

Het analoge ingangsbereik kan aangepast worden aan het uitgangsniveau van de aangesloten bron. Standaard staat de 'In-sens' instelling op 'hoog', wat het beste resultaat geeft voor de gestandaardiseerde audiobronnen. In deze stand is het spanningsbereik 3,9 Vrms (XLR) en 2,0 Vrms (RCA). Heeft u bronnen met een (veel) hogere spanningswaarde, kies dan voor 'In-sens: laag'. De maximale waarden voor de ingangsignalen zijn dan 7,9 Vrms (XLR) en 4,0 Vrms (RCA) (hardwareversie 2013).

## Volumetrim

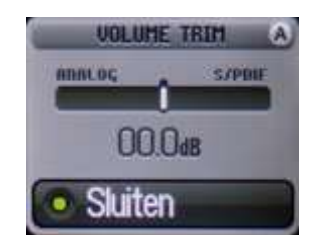

# USB-volume

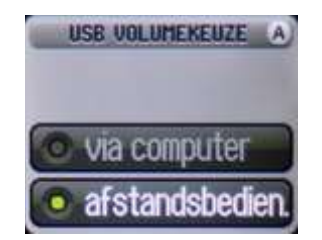

Met deze instelling kunt u volumeverschillen tussen analoge en digitale bronnen corrigeren. Bijvoorbeeld, als de digitale ingang echt veel harder klinkt (dan de analoge ingang), verplaats dan de balansstreep naar links (richting 'analoog') totdat het geluid ongeveer even luid klinkt. Veranderingen zijn direct hoorbaar. Als u met het resultaat tevreden bent, drukt u op de **OK**-toets of op **BACK** om de verandering te annuleren.

U heeft twee mogelijkheden om het USB-volume te bedienen. Het gaat hier alleen om het bedienen van de volumeregelaar in de Anti-Mode bij gebruik van USB-audio, niet om de volumeregeling zelf. Ook als u de bediening 'via computer' kiest, dan gebruikt u de volumebedieningsknoppen van de computer om de volumeregelaar van de Anti-Mode te sturen. De Anti-Mode heeft een analoge volumeregeling die digitaal bediend wordt in

stappen van 0,5 dB. Lees ook de opmerkingen op blz 8.

# **3-9 Taalselectie**

Als u de Anti-Mode voor de eerste keer aanzet of na een fabrieksreset, kunt u kiezen tussen Engels (standaard), Fins, Zweeds, Nederlands en Duits. Ook nadat een firmware-update is uitgevoerd, kiest u hier weer voor Nederlands.

# **3-10 Fabrieksreset**

De fabrieksreset is een handige functie om snel de gegevens van één of alle profielen te wissen. U heeft de keuze om het gebruikte profiel te wissen (te zien in de rechter bovenhoek van het kleurendisplay), of alle profielen.

Let op: Het spreekt voor zich dat de gegevens van een gewist profiel (of alle profielen) niet meer terug te halen is (zijn).

De totale fabrieksreset kunt u ook gebruiken om uw Anti-Mode weer 'als nieuw' te maken als hij onverwacht niet goed meer reageert op commando's.

# **3-11 Informatie over de Anti-Mode 2.0 Dual Core**

Deze optie geeft u informatie over de geïnstalleerde firmware (Apr 22 2014), het aantal filters, het processorgebruik alsmede de hardware versie.

# **3-12 PC link**

Indien u deze optie kiest en u heeft uw Anti-Mode via de USB verbonden met de PC (of MAC), dan ziet de PC de Anti-Mode als een opslagmedium. Hierop staan de gegevens van de filters (als tekstbestanden) die u kunt importeren in populaire meetprogramma's zoals REW.

Tevens kunt u via deze optie de firmware updates in de Anti-Mode laden. Hiervoor is speciale software nodig (alléén voor Windows). Op onze website www.anti-mode.info kunt u deze software en firmware vinden.

Kopers die hun Anti-Mode 2.0 Dual Core hebben geregistreerd op onze website, ontvangen automatisch bericht zodra er updates of andere opties beschikbaar zijn.

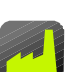

# **4 Profielen**

Profielen zijn geheugenplaatsen waar de gegevens van de kalibratie en van andere geavanceerde opties die door u zijn gemaakt, worden opgeslagen. Er zijn vier profielen (**A B C D**) beschikbaar.

In profiel A zijn de gegevens van de eerste kalibratie opgeslagen. In profiel B heeft u dan bijvoorbeeld dezelfde kalibratiegegevens en een house curve en infrasoon filter. In profiel C heeft u de kalibratiegegevens en uitgebreide hoog/laagdoorlaatfilters. Met de afstandsbediening schakelt u direct tussen de (vier) profielen.

Maar u kunt ook profielen maken voor verschillende luisterruimtes. Met één druk op de knop heeft u in iedere luisterruimte de optimale akoestiekcorrectie. Als u vindt dat grammofoonplaten een andere correctie behoeven dan het geluid van de PC, dan kunt hiervoor twee aparte profielen gebruiken. Iedere bron zijn eigen correctieprofiel.

U kunt de gegevens van het ene profiel kopiëren naar een ander profiel en dan aanvullen met wat u wilt. Zo hoeft u alleen aanvullende gegevens toe te voegen. De informatie in de profielen blijft bewaard, ook bij stroomuitval.

## Werken met profielen: stap-voor-stap

We gaan er vanuit dat de Anti-Mode is gebruikt voor een standaard kalibratie, zoals eerder beschreven. De kalibratiegegevens van de eerste meting worden altijd bewaard in profiel A. We gaan nu een profiel B maken dat een kopie krijgt van de gegevens van profiel A, zodat we de kalibratie niet opnieuw hoeven te doen. Vervolgens gaan we er een House Curve aan toevoegen en een Tilt Curve.

Toets **MENU**, navigeer naar 'Profile' en toets **OK**. Er zijn nog drie profielen mogelijk (ervan uitgaande dat er nog geen profielen zijn gemaakt, behalve A). De niet gebruikte profielen zijn grijs. Kies nu het **11**-symbool in het scherm met de navigatietoetsen en toets **OK** om de keuze te bevestigen. Zo maakt u een nieuw profiel aan dat een kopie is van het profiel dat nu in gebruik is (profiel A). Het 'B**'** symbool wordt nu groen als bevestiging dat een nieuw profiel is aangemaakt met de informatie van (in dit geval) profiel A. Profiel B is nu ook geactiveerd, wat u kunt zien door de 'B' in de rechterbovenhoek van het TFT-scherm.

Toets nu **BACK** om naar het hoofdmenu terug te keren. Nu kunnen we veranderingen aanbrengen zoals het toevoegen van een House Curve en een Tilt Curve zonder de oorspronkelijke gegevens van profiel A te beïnvloeden. Hoe u die veranderingen maakt, staat beschreven in 'Geavanceerde functies'.

U kunt ook een nieuwe kalibratie doen, bijvoorbeeld voor een andere ruimte.

Alle veranderingen worden in profiel B opgeslagen zolang dat het actuele profiel is (te zien aan de 'B' in de rechterbovenhoek van het scherm).

Met de profieltoetsen (**A B C D**) op de afstandsbediening kunt u snel wisselen tussen de diverse opgeslagen profielen en het door u gemaakte profiel met aanvullingen (**B**) vergelijken met het oorspronkelijke correctieprofiel (**A**).

U kunt een profiel ook wissen. Selecteer het te wissen profiel, bijvoorbeeld profiel B, door op **B** te drukken op de afstandsbediening. In de rechterbovenhoek van het scherm verschijnt B. Toets **MENU**, navigeer naar het Profile menu en toets **OK**. Navigeer naar het **3. Symbool en toets OK**, het profiel wordt nu gewist. Alle zelfgemaakte profielen kunt u hier wissen, behalve profiel A (met de initiële meetgegevens). Dat kan overigens wel via de optie "4-9 Fabrieksreset".

# **5 Eigen metingen**

Standaard worden alle meetgegevens na de kalibratie getoond in de meest belangrijke basbandbreedte (16-200 Hz), los van de daadwerkelijk gebruikte bandbreedte van de gebruikte correctie. Omdat u de mogelijkheid heeft buiten deze bandbreedte ook correcties te maken (met de PEQ en Tilt curve), kan het zinvol zijn de gehele audiobandbreedte (16-20.000 Hz) te meten.

Bijvoorbeeld om de optimale plaatsen in de ruimte te vinden om akoestische voorzieningen te treffen, of om de juiste indraaihoek van de luidsprekers vast te stellen, of om een betere plaats voor de subwoofer te vinden.

Full-range metingen kunt u uitvoeren via het 'Metingen' menu. Kies in dit menu 'Nieuwe meting'. In de volgende menu-optie kiest u het bereik: 200 Hz (bas), 500 Hz (mid) of Full (20.000 Hz). Vervolgens kiest u welk kanaal u wilt meten (links, rechts, of beide). Nu kunt u met de meting beginnen. Bij full-range metingen is het belangrijk dat de microfoon op oorhoogte naar het plafond is gericht (wij adviseren u dat altijd te doen, ook bij basmetingen, om reproduceerbare resultaten te verkrijgen).

Als de meting klaar is, verschijnt het resultaat in het scherm. U kunt nauwkeurig de meetwaarden bekijken door op de **links rechts** toetsen te drukken.

Na de eerste meting komt de tweede meetoptie in het menu beschikbaar. Deze heeft hetzelfde bereik als de eerste meting, maar u kunt wel kiezen welk kanaal u wilt meten ('links', 'rechts' of 'beide'). U kunt twee metingen opslaan per profiel. De twee eigen metingen worden opgeslagen tezamen met de twee automatische metingen die aan het begin zijn gemaakt (de vóór- en nágrafiek van de automatische kalibratie). Met vier profielen (A B C D) kunt u dus tot maximaal acht eigen metingen opslaan.

Het Metingenmenu heeft ook een optie 'Bekijk', om het resultaat van de eigen metingen te kunnen zien en ook de originele 'voor en na' grafieken. Als u de eigen metingen weergeeft, is de eerste meting in rood en de tweede in zwart. Zo kunt u eenvoudig vergelijken wat het verschil is tussen de twee metingen. Een handige tool om akoestiekmetingen te doen en uw installatie en luidsprekers optimaal in te stellen!

Meetwaarden in detail bekijken: Als de grafiek in het scherm staat, drukt u op **links** of **rechts**. Er verschijnt nu in het midden een verticale blauwe lijn die u kunt verplaatsen met de **links rechts** toetsen (grote veranderingen) en **hoog laag** toetsen (kleine veranderingen). U ziet onderin de frequentie (Hz) en de gemeten waarde (dB). Deze functie werkt alleen bij de opties 200 Hz en 500 Hz.

Wat is nu de toepassing voor eigen metingen?

Bijvoorbeeld als u de hoge tonen wat wilt verzwakken met het PEQ-filter. De eerste meting is zonder het filter, daarna maakt u het filter en doet een tweede meting. U hoort nu niet alleen het verschil, maar u kunt nu ook zichtbaar maken hoe het filter in de kamer-akoestiek uitpakt. Door apart het linker- en het rechterkanaal te meten, kunt u de verschillen tussen deze twee kanalen zichtbaar maken. Als u de luidspreker(s) of subwoofer(s) hebt verplaatst, kunt het effect daarvan zichtbaar maken.

Het is een handige tool om het effect van al uw persoonlijke instellingen zichtbaar te maken, zo dat u precies ziet wat het resultaat is van de gecombineerde filters.

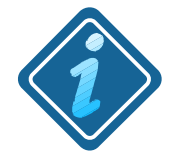

Let op: de eigen metingen veranderen niets aan de kalibratiegegevens, die blijven behouden en kunnen alleen gewijzigd worden door een nieuwe kalibratieprocedure.

# **6 Kalibratie op meerdere punten**

Anti-Mode 2.0 Dual Core gebruikt een geavanceerd systeem om grotere gebieden in een luisterruimte te corrigeren, zodat in een groter gebied dan alleen de luisterplaats, de voordelen van de akoestiekcorrectie beschikbaar zijn. De nieuwe algoritmen in de Anti-Mode 2.0 Dual Core maken veel metingen in de ruimte overbodig. Met een of twee aanvullende metingen kan Anti-Mode een goed beeld krijgen van de ruimte om een juiste akoestiekcorrectie voor die ruimte te berekenen. In veel gevallen zal één meting in het midden van de ruimte voldoende zijn.

Omdat een meting (kalibratie) snel en automatisch gaat, kost het niet veel moeite proefondervindelijk vast te stellen wat in uw situatie het beste klinkt.

#### Meerpuntsmeting

Om een meerpuntsmeting te doen, voert u eerst een initiële kalibratie uit (Standaard of Geavanceerd), zoals op pagina 11 is aangegeven.

- Na deze eerste kalibratie komt de optie "Meerpunts" beschikbaar.
- Plaats nu de microfoon op een andere plaats in het luistergebied.
- Kies de optie "Meerpunts" om een volgende kalibratie te doen. U komt dan u in het scherm met de microfooncontrole en als u "Volume OK" ziet, toetst u **OK** om de kalibratie te starten.
- U hoort één sweep en daarna verschijnt "GEREED!" in beeld. Toets **OK** om af te sluiten en de gegevens op te slaan.

Zo kunt u op meerdere plaatsen in het luistergebied de microfoon plaatsen en aanvullende kalibraties uitvoeren. Anti-Mode weegt de aanvullende kalibraties in vergelijking met de eerste kalibratiegegevens om tot een nieuwe correctie te komen.

Het maximum aantal aanvullende metingen bedraagt zeven, meer metingen dragen nauwelijks nog bij aan een betere correctie.

#### Twee ruimtes

Als de luisterruimte eigenlijk uit twee ruimtes bestaat in plaats van één grote ruimte, dan verdient het aanbeveling om in ieder van die twee ruimtes een meting te doen en de resultaten in een apart profiel te bewaren, bijvoorbeel in **A** en in **B**. Afhankelijk van de luisterruimte waar u luistert, kiest u het bijbehorende profiel met de afstandsbediening.

# **7 Geavanceerde kalibratie**

In de snelstartgids zijn we uitgegaan van een standaard kalibratie. Met de keuze van geavanceerde kalibratie heeft u meer mogelijkheden om parameters in te stellen en daarmee een voor uw situatie optimale akoestiekcorrectie te maken.

De parameters die u kunt instellen zijn:

- 1 Niveaucompensatie (uit, norm, max)
- 2 Tijdvertragingcompensatie (Automatisch, Handmatig, Niet actief)
- 3 Frequentie bovengrens (80-500 Hz)

Nadat u deze drie instellingen heeft doorlopen, komt u in het volume controlescherm en kan de kalibratie beginnen.

## **Toelichting op de instellingen**

1 Niveaucompensatie (norm, max, uit)

Hiermee stelt u in hoe het verlies in basvolume moeten worden gecompenseerd.

**Uit**: er wordt geen correctie toegepast en het basniveau blijft net zo laag als bij de niet-gecorrigerde akoestiek. Er wordt dus niets gedaan. Dit geeft de meeste headroom om zelf nog filters te maken, zoals een house curve of PEQ.

**Norm**: deze keuze past een matige correctie toe op het basniveau. Deze waarde geeft meestal de best hoorbare verbetering, omdat het dichter bij het originele signaal ligt dan bij 'Uit'. (Deze instelling wordt ook gebruikt bij de kalibratieoptie "Standaard".)

**Max**: als de maximale compensatie wordt toegepast, worden versterkingsfilters met ongeveer 2 dB verhoogd. Deze instelling helpt als er weinig bas te horen is in de ruimte als gevolg van weinig akoestische reflecties, bijvoorbeeld in zeer grote ruimtes of open ruimtes.

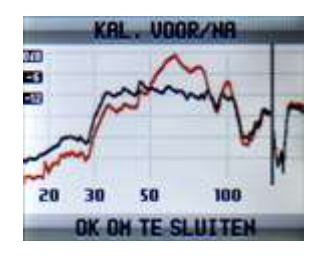

Echte destructieve reflectiedips, zoals in het plaatje, moet u niet corrigeren met een DSP. Het leidt tot een luid signaal elders in de ruimte en kan ook clippen veroorzaken omdat u headroom te kort komt. Een betere optie is om de luidspreker(s) of subwoofer te verplaatsen. 50-100 cm is soms al voldoende.

## **Achtergrond**

Door de pieken in het laag (staande golven) te bestrijden, treedt er ook een algemene volumeverlaging op. Deze verlaging wordt gecompenseerd met basniveaucompensatie. Tijdens de kalibratie bepaalt de Anti-Mode een referentieniveau waarop de aanpassing (kalibratie) wordt gebaseerd. In principe wordt er een 'low shelf filter' gemaakt, waarvan de transitiefrequentie wordt bepaald door de bovengrens van de kalibratiebandbreedte (standaard 160 Hz) en het berekende referentieniveau naar aanleiding van de metingen. Bij een standaardkalibratie (of bij geavanceerde kalibratie, optie 'compensatie=norm') wordt de volumeverlaging berekend en zo goed mogelijk gecorrigeerd. Bij 'Compensatie = max' wordt daar ongeveer +2 dB aan toegevoegd. (zie de verklarende grafieken op pagina 20)

## 2 Tijdvertragingcompensatie (Automatisch, Handmatig, Niet actief)

Voor subwoofers kiest u het beste 'Automatisch' en voor full-range luidsprekers 'Niet actief'. De reden is dat full-range luidsperkers meestal op dezelfde afstand staan van de luisteraar en dan is een correctie van de tijdvertraging overbodig (en ongewenst).

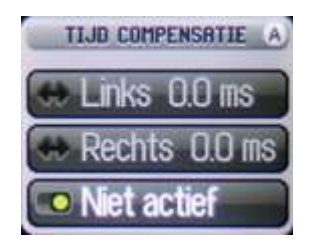

Voor subwoofers geldt dat afstand (in meters) niet gelijk is aan tijdvertraging (bij die afstand). Subwoofers zijn doorgaans trager als gevolg van de eigen versterker en filter. In de kalibratiestand 'Automatisch' wordt de daadwerkelijke tijdvertraging gemeten en gecompenseerd zodat beide subwoofers op de luisterplaats gelijktijdig te horen zijn.

'Automatisch' vertraagt alléén het kanaal dat "te vroeg" aankomt op de luisterplaats, om zo een minimale tijdvertraging te bereiken (t.o.v. de overige luidsprekers). Ook bij de 'Standaard' kalibratie wordt de stand 'Automatisch' gebruikt bij twee subwoofers (0.2, stereo en dubbel mono), maar niet bij full-range luidsprekers (2.0).

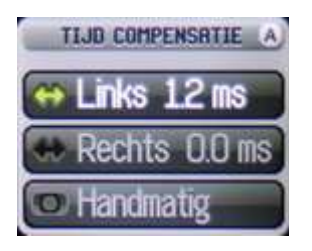

De handmatige instelling voor de tijdvertragingcompensatie is vooral bedoeld voor zeer ongelijk opgestelde luidsprekers en voor complexe systemen, zoals 2.2 (twee AM Dual Cores) of soortgelijke processors. In de praktijk zullen de instellingen 'Automatisch' en 'Niet actief' het meest gebruikt worden.

Berekening compensatie t.g.v. de tijdvertraging

Als twee luidsprekers een andere afstand tot de luisteraar hebben, is er een compensatie nodig voor de tijdvertraging van de 'verste' luidspreker t.o.v. de luisteraar: het geluid komt later aan.

Stel dat de afstand van de luisteraar tot de linker luidspreker 3 m is en de afstand tot de rechter luidspreker 4 m. Het verschil is dan 1 m.

De relatieve tijdvertraging is dan: 1 (m) gedeeld door 340 (m/s =snelheid van geluid bij kamertemperatuur) bedraagt 0,0029 seconden, of te wel 2,9 ms.

De linker luidspreker krijgt dan een vertraging van 2,9 (ms) en de rechter 0 (ms).

De ingestelde tijdcompensatie kan ook na de kalibratie nog aangepast worden, zonder dat de calibratie opnieuw moet worden uitgevoerd. (nieuw m.i.v. FW jun 03, 2013)

N.B. Het aanpassen van de tijdcompensatie is alleen mogelijk bij analoog-uit. Bij digitaal-uit is deze optie niet zichtbaar.

## 3 Frequentie bovengrens (80-500 Hz)

De derde optie die u kunt instellen is de frequentiebovengrens van de automatische

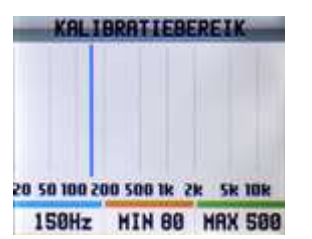

kalibratie. De "Standaard" instelling gebruikt een bovengrens van 160 Hz. Bij de geavanceerde kalibratie heeft u de mogelijkheid om deze bovengrens in te stellen tussen 80 en 500 Hz.

De drie kleurentoetsen zetten de blauwe lijn (=bovengrens) op de aangegeven waarde. U kunt ook zelf een waarde kiezen door met de **links rechts** toetsen de lijn te verschuiven.

Van lage frequenties is de richting moeilijk vast te stellen. Zodra de frequentie toeneemt, kunnen we de richting beter bepalen. Anti-Mode corrigeert vooral de erg lage frequenties (van links en rechts samen) die meestal ook in mono zijn. Hoe hoger de frequentie des te meer richtinggevoelig. Dan ligt het meer voor de hand het linker- en rechterkanaal apart te meten en te corrigeren.

Anti-mode 2.0 Dual Core houdt met deze verschillen rekening en past automatisch de juiste correctie toe (samengevoegd of apart) afhankelijk van de gekozen frequentiebovengrens.

# **8 Problemen en oplossingen**

Er kunnen zich tijdens het gebruik problemen voordoen of er komen foutmeldingen in het scherm. Wat dat betekent en hoe u het oplost, wordt in dit hoofdstuk toegelicht.

**Anti-Mode onthoudt mijn ingestelde waarden niet na het uitschakelen:** alle waarden worden in het permanente geheugen opgeslagen. Echter, alléén als u de Anti-Mode uitzet via de rode aan/uit-toets op de afstandsbediening worden veranderingen opgeslagen. Ook als u daarna de stroom eraf haalt, blijven al uw ingevoerde waarden behouden.

**'Onduidelijke ingave'**: deze foutmelding kan zich voordoen aan het begin van een kalibratie als de afstand/tijdvertraging niet goed vastgesteld kan worden. Oorzaken kunnen zijn: verkeerde microfoonplaatsing of te veel achtergrondlawaai. Zet de microfoon zoals beschreven in de handleiding en zorg voor stilte in de ruimte en zet het volume van het kalibratiesignaal hoger. U kunt de tijdvertraging zelf in het settingsmenu ingeven, maar de voorkeur gaat uit naar de automatische correctie, omdat dan ook het effect van 'trage filters' wordt gecompenseerd.

## **Clipping detected**:

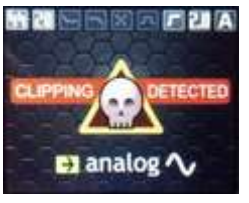

Deze waarschuwing verschijnt in het hoofdscherm als Anti-Mode constateert dat er clippinggevaar dreigt. Clippen overstuurt het signaal en leidt tot een slechte geluidskwaliteit en mogelijke beschadiging van uw luidsprekers.

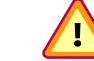

Als de display gedimd is (zie pagina 6) dan verschijnt die waarschuwing niet!

Er zijn twee situaties waarin deze waarschuwing verschijnt:

**1-** Het analoge ingangsignaal heeft het maximale niveau bereikt en zal derhalve het uitgangsignaal vervormen (clippen). Controleer en verlaag zo mogelijk het uitgangsniveau van de bron. Controleer en zet zonodig in het menu 'Audio Instellingen' de 'Insens'-waarde op 'Laag' om het maximale ingangsbereik te gebruiken. Tenslotte kunt u in plaats van de RCA de XLR-ingang gebruiken (hogere ingangspanning).

**2-** Een andere mogelijkheid is dat Anti-Mode aan de uitgang clippen constateert. Dit komt voor als er veel filters zijn gemaakt die het signaal versterken. Verhoog in dat geval de headroom (in het menu 'Instellingen'). Een andere optie is (tevens) het ingangsignaal verlagen.

**Geen geluid**: Indien er geen geluid is en u het wel verwacht, controleer dan eerst de aansluitingen en de juiste in- en uitgangkeuze. Controleer het volumeniveau. Staat de mute-functie aan? (zie melding in display)

U kunt de volume controle tool in het metingen menu gebruiken om een ruissignaal te generen en te controleren of die hoorbaar is op de gekozen uitgang.

**Geen geluid via S/PDIF digitale ingang**: als aanvulling op het vorengaande, controleer het digitale signaalformaat. Op dit moment ondersteunt Anti-Mode 2.0 Dual Core nog geen 192 kHz signalen.

**Te weinig bas**: Soms ervaren gebruikers na het kalibratieproces een verminderde bas. Meestal komt dat omdat men gewend was aan de oude situatie met bonkende bassen. De remedie is om eerst eens aan het nieuwe geluid te wennen. Wilt u toch meer bas, dan kunt dat nog aan uw wensen aanpassen met 'Bascompensatie', de 'House Curve Tool' of met behulp van de parametrische equalizers.

**Eigen gemaakte filters staan allemaal uit**: Hiervoor zijn twee redenen. Ten eerste worden alle filters automatisch uitgeschakeld tijdens een kalibratiemeting. Ook als u halverwege stopt, worden de filters niet automatisch geactiveerd (behalve het infrasoon filter en hoog-/laagdoorlaatfilters). De filterinstellingen zijn wel bewaard gebleven en u kunt ze weer activeren.

Een andere reden kan zijn dat u te veel complexe filters heeft gemaakt. Alhoewel de Anti-Mode twee krachtige processors heeft, is hun capaciteit niet onbeperkt. Indien te veel complexe filters worden geconstateerd, schakelt Anti-Mode de minst belangrijke filters automatisch uit om weer over voldoende rekencapaciteit te beschikken voor de overige filters.

**Problemen met de akoestiekcorrectie** komen meestal voort uit een niet goed uitgevoerde kalibratie. Zorg voor voldoende signaalvolume, rustige achtergrond en correcte microfoonplaatsing. Houd deuren/ramen gesloten. Loop niet in de ruimte tijdens het meten. Bij subwoofers zet u de eigen crossoverfrequentie op maximaal en phase op '0'. Beter nog is het gebruik van de lfe-ingang van de subwoofer, deze gaat om de filters van de sub heen. Gebruik de precisie lowpass filters van Anti-Mode voor een nauwkeuriger resultaat, i.p.v. het filter op de subwoofer. Nadat u alle aanpassingen en controles heeft gedaan, doet u een nieuwe meting en controleert u de voor-/na-grafieken.

Mochten er desondanks nog problemen zijn, neem dan contact met ons op.

**Volume verspringt als USB wordt gekozen:** bij het gebruik van de USB maakt u gebruik van de volumeregelaar van de PC. Die waarde wordt door Anti-Mode onthouden. Als u met de afstandsbediening het volume verandert, wordt dat niet doorgegeven aan de PC. Ook een volumeregeling via het afspeelprogramma dat u gebruikt, wordt niet onthouden. Bovendien zijn dat digitale volumeregelaars die uiteindelijk het digitale signaal aanpassen en de dynamiek verminderen. Gebruik dus altijd de (hoofd)volumeregelaar van de PC òf de afstandsbediening (zie blz. 8 en 22).

## **Hoe kan ik de meetgegevens exporteren?**

De gegevens van de voor/na-kalibratie en van de eigen metingen (1e en 2e) staan in txt-bestanden die u kunt downloaden op uw PC, bijvoorbeeld om ze te gebruiken in andere programma's zoals REW. Sluit uw PC aan met de USB-kabel en kies in het instellingenmenu 'PC-link'. In de bestandsmanager van uw PC verschijnt nu een nieuwe (verwijderbare) schijf. Hier ziet u:

A-AFTER.TXT.......bevat meetgegevens van ná de kalibratie;

A-BEFORE.TXT.....bevat meetgegevens van vóór de kalibratie;

A-USERM1.TXT. . . .bevat meetgegevens van de eerste eigen meting;

A-USERM2.TXT. . . .bevat meetgegevens van de tweede eigen meting.

Verder ziet u ook nog het bestand 'SETTINGS.AM2' dat voor toekomstig gebruik is.

Deze bestanden zijn per profiel opgeslagen: u ziet de bestanden van het profiel dat op dat moment actief is (in dit voorbeeld profiel A). Alle (vijf) bestanden zijn aanwezig, ook als ze nog niet 'gebruikt' zijn. De waarden in de tweede kolom zijn dan nul.

Bij een nieuwe meting worden de bestanden overschreven. Wilt u de gegevens bewaren, kopieer ze dan eerst naar uw PC voordat u een nieuwe meting doet. Geef de bestanden dan ook meteen een beschrijvende naam. Omdat de Anti-Mode geen datum/klok heeft, is de datum/tijd-stempel van de bestanden altijd hetzelfde.

Nog vragen of problemen:

http://www.anti-mode.info/support/configuratieroblemen-met-am20dc Aansluitvoorbeelden:

http://www.anti-mode.info/support/aansluitvoorbeelden-am20dc

## **Specificaties** (HW 2013, firmwareversie Jan 14 2019)

#### Elektrisch Opgenomen vermogen: 12 Vdc / 4,5 W (nominaal) Stand-by: 0,75 W (voldoet aan Europese norm)

## Analoog

- Dynamisch bereik: >108 dB
- Totale harmonische vervorming (analoog in, analoog uit): 0,003%
- Frequentiebereik: 5-22.000 Hz
- Volume: analoge volumeregeling, digitaal gestuurd in stappen van 0,5 dB
- Ingangsniveau:
	- Gebalanceerd XLR: 3,9 of 7,9 Vrms (instelbaar)
	- Ongebalanceerd RCA: 2,5 of 5,0 Vrms (instelbaar)
- Uitgangsniveau (maximaal):
	- Gebalanceerd XLR: 14,4 Vrms
	- Ongebalanceerd RCA: 7,2 Vrms

#### Digitaal

- Gegevensverwerking: 40-bit, twee kanalen
- Anti-Mode 2.0 Multi-Rate (FIR & IIR)
- House Curve, Linear-Phase Tilt, Parametrische EQ's, instelbaar infrasoon filter
- USB ingang: 44,1 kHz en 48 kHz (24 bit)
- Toslink S/PDIF ingang: 44,1 kHz, 88,2 kHz, 48 kHz, 96 kHz (24 bit)
- Toslink S/PDIF uitgang: 48 kHz / 24 bit
- ADC: dual 6,144 Mhz oversampling dual per kanaal
- DAC: dual 6,144 Mhz oversampling dual per kanaal, eigen klok, gebufferd

## Firmware

De firmware kan door de gebruiker zelf geupdate worden. Indien beschikbaar staan updates op onze website en die van *DSP*eaker. De menutaal in het display is standaard Engels (fabrieksinstelling) en instelbaar op Nederlands. Geregistreerde gebruikers ontvangen automatisch bericht over updates.

# **Support / Garantie**

**Support** wordt in eerste instantie door de dealer geleverd, maar u kunt ook op onze website veel informatie vinden. Daar vindt u ook firmware updates zodra deze beschikbaar zijn. Indien de gebruikershandleiding wordt aangepast, kunt u deze als PDF downloaden van onze website.

Voor supportvragen en problemen hebben wij een speciaal formulier op de website waarmee we u snel van dienst kunnen zijn. De directe link is:

– support: http://www.anti-mode.info/support/configuratieroblemen-met-am20dc

– forum: www.anti-mode.nl/forum

De **garantietermijn** op de Anti-Mode 2.0 Dual Core is twee jaren na aankoopdatum op productiefouten en storingen. Storingen als gevolg van verkeerd gebruik en het niet in acht nemen van de aanwijzingen en waarschuwingen in deze handleiding, worden op kosten van de veroorzaker gerepareerd.

Registreer uw Anti-Mode binnen één maand na aankoopdatum op onze website om in geval van een storing snel geholpen te kunnen worden. Tevens ontvangt u dan automatisch bericht zodra er updates of andere opties beschikbaar zijn.

# **Formulier op onze website voor het oplossen van configuratieproblemen.**

Ga naar https://www.anti-mode.nl/supportpagina/hulp-bij-configuratie-am-2-0-dc

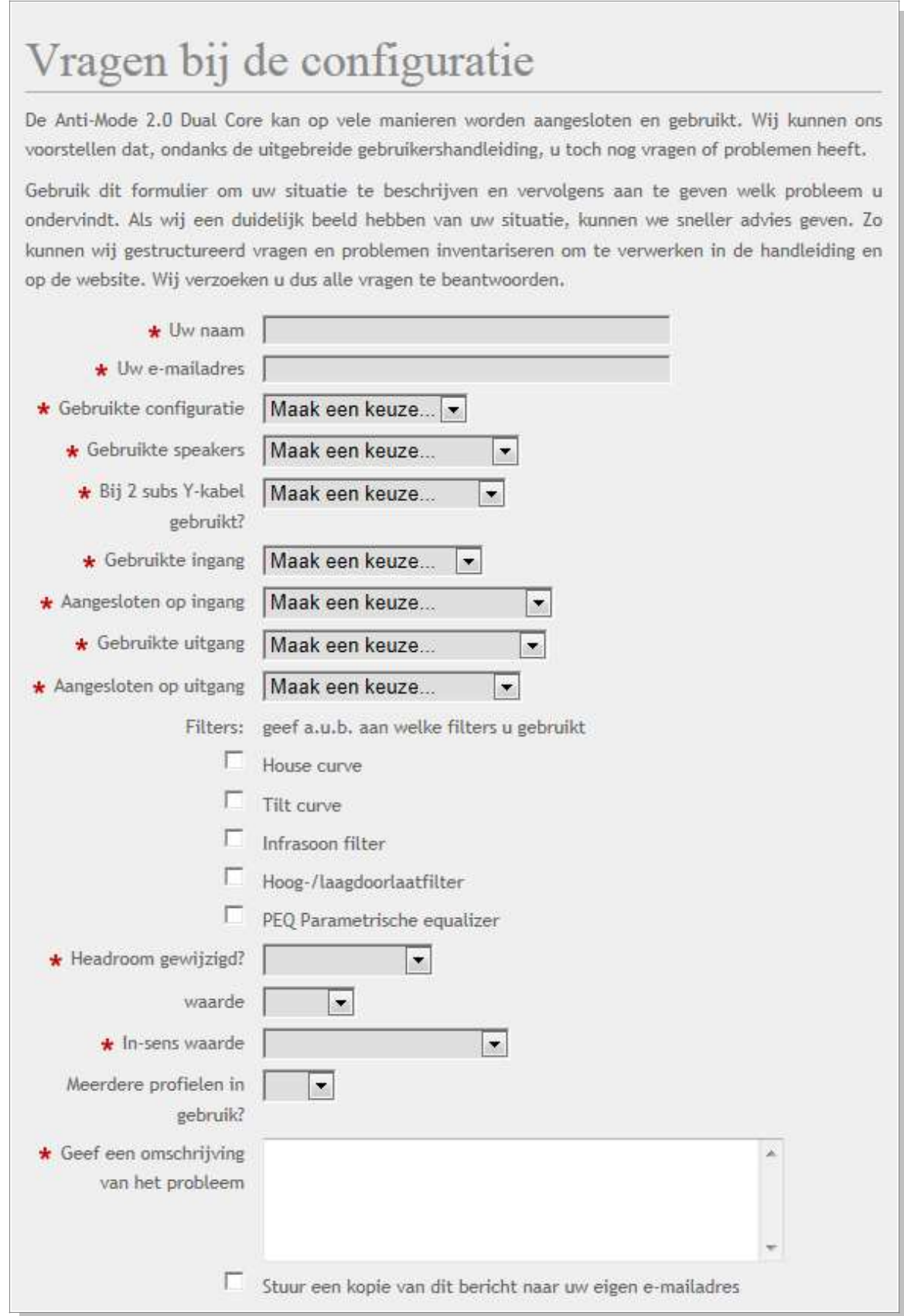

## **Officiële Anti-Mode Forum en onderwerpen**

Ga naar www.anti-mode.nl/forum

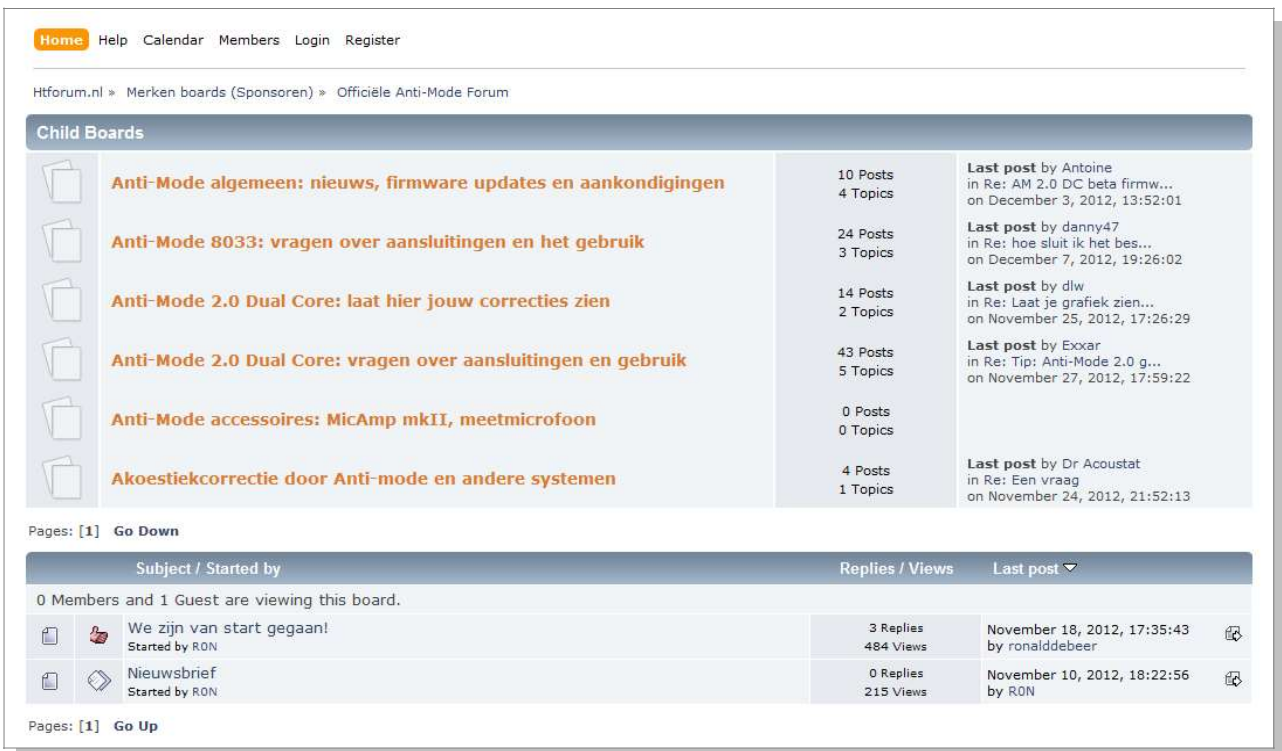

# **Producent Anti-Mode**

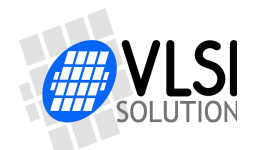

VLSI Solution Oy / *DSP*eaker Division Hermiankatu 8 B 33720 Tampere, Finland URL: www.dspeaker.com

# **Importeur voor BeNeLux**

Ron's Activiteiten Jane Addamsstraat 32, 6836 KZ Arnhem (NL) Telefoon: +31-263830311

E-mail: support@anti-mode.nl Website: www.anti-mode.nl Forum: www.anti-mode.nl/forum